**Česká zemědělská univerzita v Praze**

**Provozně ekonomická fakulta**

**Katedra informačního inženýrství**

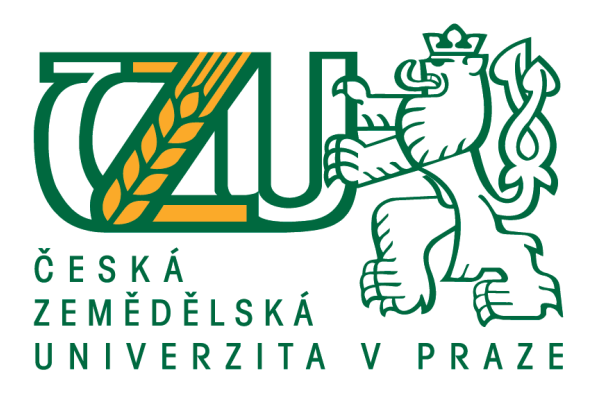

**Diplomová práce**

**Inovace ICT infrastruktury ve zvolené společnosti**

**Bc. Martin Pek**

**© 2017 ČZU v Praze**

# ČESKÁ ZEMĚDĚLSKÁ UNIVERZITA V PRAZE

Provozně ekonomická fakulta

ZADÁNÍ DIPLOMOVÉ PRÁCE

**Bc. Martin Pek** 

Informatika

Název práce

Inovace ICT infrastruktury ve zvolené společnosti

Název anglicky

Innovation of ICT Infrastructure in Chosen Company

#### Cíle práce

Cílem diplomové práce je zhodnocení současného stavu ICT infrastruktury ve zvolené společnosti, nalezení slabých oblastí a jejich zlepšení. Dále také zavedení nových ICT vzhledem k optimalizaci obchodních procesů.

Diplomová práce se bude skládat z dvou částí, v první budou vymezena teoretická východiska a možnosti realizace.

V druhé části bude analyzována situace v podniku a navrhnuty inovace a zlepšení.

#### **Metodika**

- 1. Formou rešerše se seznamte s problematikou podnikové ICT infrastruktury
- 2. Popište stávajíc stav obchodních procesů a ICT infrastruktury ve zvolené společnosti
- 3. Proveďte analýzu současného stavu ICT infrastruktury a vytipujte vhodná místa pro zlepšení
- 4. Na základě předchozí analýzy navrhněte zlepšení ICT infrastruktury a zavedení nových technologií
- 5. Proveďte zhodnocení navrženého řešení z hlediska nákladů a benefitů pro společnost

#### Doporučený rozsah práce

 $60 - 80$  stran

#### Klíčová slova

ICT infrastruktura, VPN, podnikové počítačové sítě

#### Doporučené zdroje informací

POUR, J. - ŠEDIVÁ, Z. - GÁLA, L. Podniková informatika : počítačové aplikace v podnikové a mezipodnikové praxi. Praha: Grada Publishing, 2015. ISBN 978-80-247-5457-4.

ROSS, K W. - KUROSE, J F. Počítačové sítě. Brno: Computer Press, 2014. ISBN 978-80-251-3825-0.

Předběžný termín obhajoby  $2016/17$  LS - PEF

Vedoucí práce Ing. David Buchtela, Ph.D.

Garantující pracoviště Katedra informačního inženýrství

Elektronicky schváleno dne 1. 11. 2016

Ing. Martin Pelikán, Ph.D. Vedoucí katedry

Elektronicky schváleno dne 1. 11. 2016

Ing. Martin Pelikán, Ph.D. Děkan

V Praze dne 16. 03. 2017

# **Čestné prohlášení**

Prohlašuji, že svou diplomovou práci "Inovace ICT infrastruktury ve zvolené společnosti" jsem vypracoval samostatně pod vedením vedoucího diplomové práce a s použitím odborné literatury a dalších informačních zdrojů, které jsou citovány v práci a uvedeny v seznamu použitých zdrojů na konci práce. Jako autor uvedené diplomové práce dále prohlašuji, že jsem v souvislosti s jejím vytvořením neporušil autorská práva třetích osob.

V Praze dne 31.03.2017

# **Poděkování**

Rád bych touto cestou poděkoval panu Ing. Davidu Buchtelovi, Ph.D. za vstřícnost při odborných konzultacích a za věcné připomínky a odborné vedení práce.

# **Inovace ICT infrastruktury ve zvolené společnosti**

#### **Souhrn**

Diplomová práce je zaměřena na analýzu a inovaci ICT infrastruktury pro malé a střední podniky. Teoretická východiska jsou zpracována za pomoci odborné literatury. Jsou zde popsány základy počítačových sítí. Také jsou v práci vysvětleny další pojmy vztahující se k rozšíření podnikové počítačové sítě a jejich periférií. Jsou zde popsány síťové standarty, hardware a software. V praktické části je nejdříve provedena analýza současné ICT infrastruktury a dle požadavků společnosti a mě jako autora jsou stanoveny některé nedostatky. Vlastní práce nejdříve představuje zvolenou organizaci a posléze analyzuje současné připojení k internetu pro společnost, souborové úložiště a síťovou infrastrukturu jednotlivých poboček podniku. V druhé části praktické práce jsou zjištěné nedostatky upraveny dle analýzy a navíc je přidána realizace virtuální privátní sítě.

#### **Klíčová slova:**

Počítačové sítě, ICT infrastruktura, virtuální privátní síť, cloud computing, internetové připojení, bezdrátové sítě, ethernet, vícekriteriální rozhodování

# **Innovation of ICT Infrastructure in Chosen Company**

#### **Summary**

This thesis is focused on analysis and innovation of ICT infrastructure for small and medium businesses. Theoretical background is processed with the aid of technical literature. Theoretical part describes basics of computer networks. It also contains explanation of other terms associated with expansion of corporate computer networks and their peripherals. Network standards are described, hardware and software. In the practical application part, first was analyses of current ICT infrastructure according to the demands of the company and me as an author, some insufficiencies that are found are stated. The thesis itself first presents the chosen organization and after that analysis current company internet connection, data storage and net infrastructure of individual branches of the company. In the second part of the practical application, the insufficiencies that were found are adjusted according to analysis and also new implementation of virtual private network is added.

#### **Keywords**:

Computer networks, ICT infrastructure, virtual private network, cloud computing, internet connection, wireless networks, Ethernet, multi-criteria decision process

# Obsah

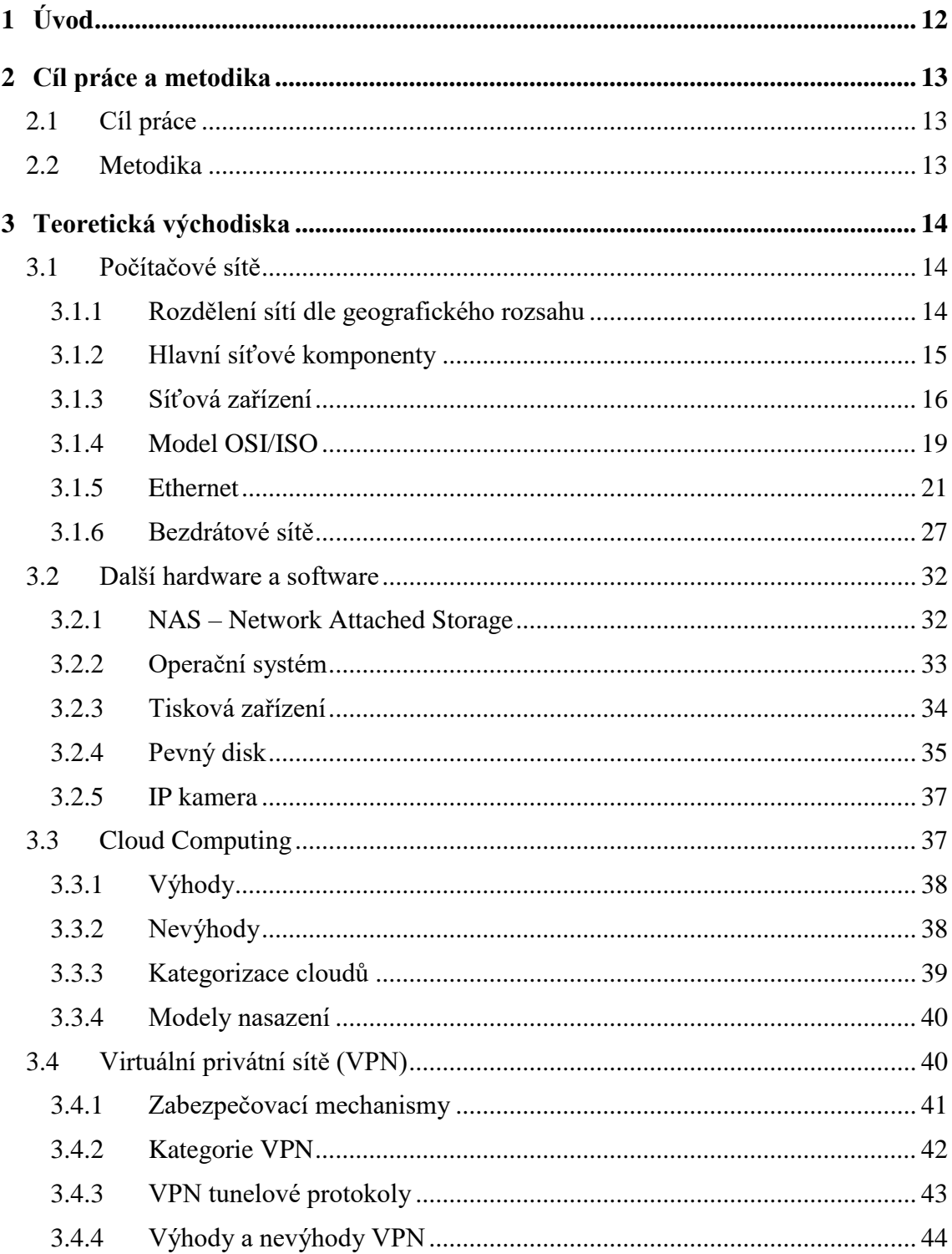

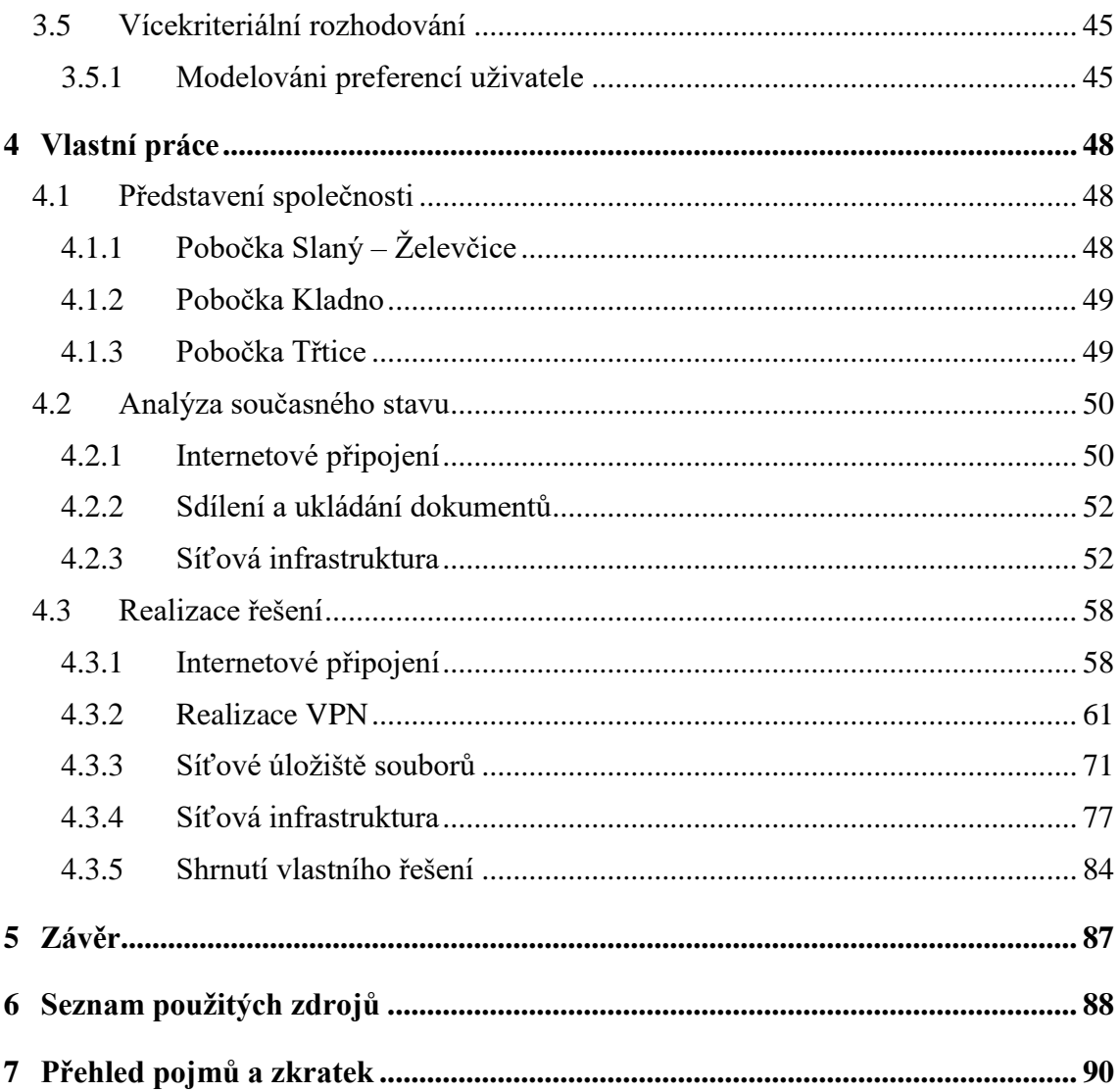

# **Seznam obrázků**

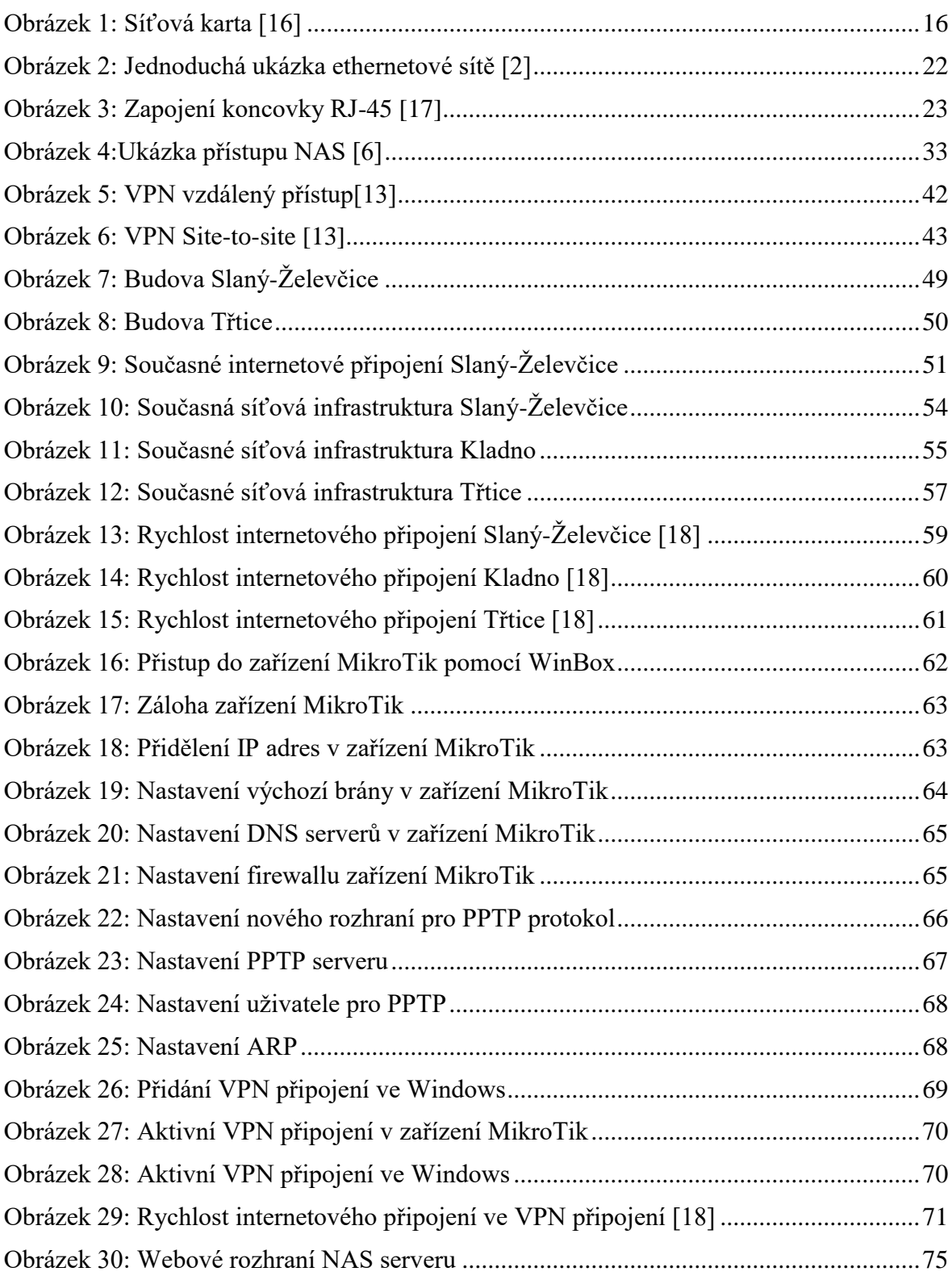

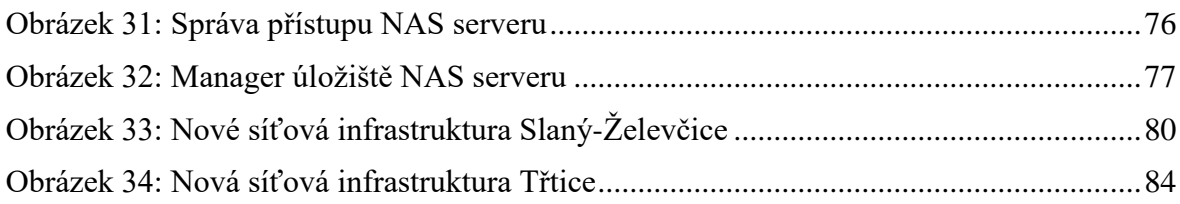

# **Seznam tabulek**

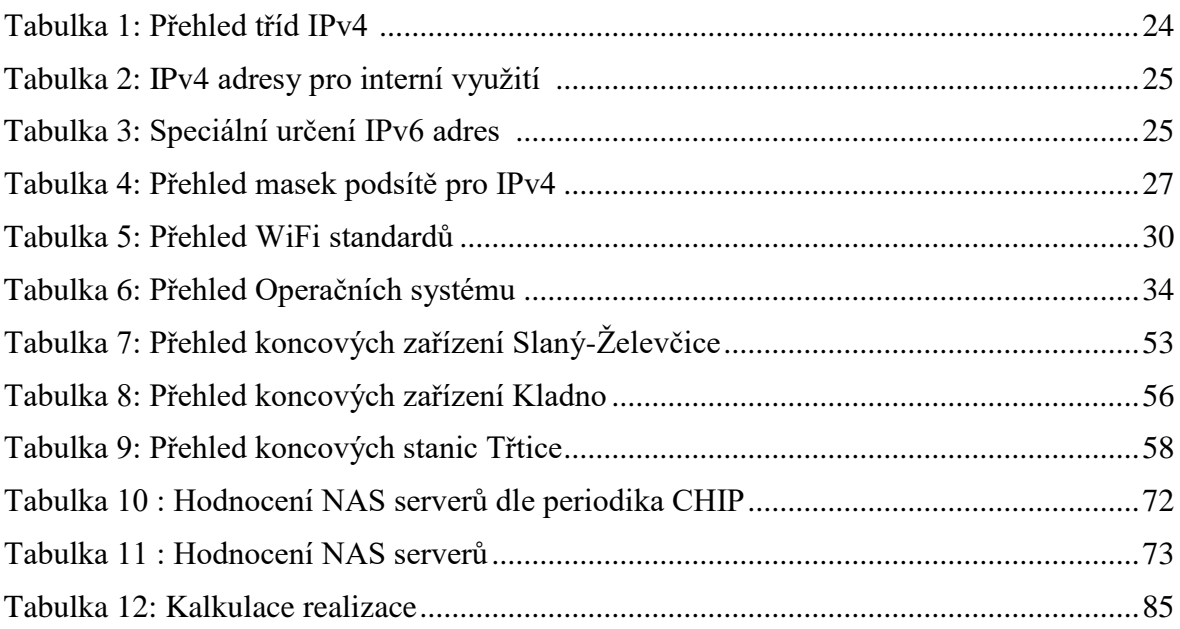

# <span id="page-11-0"></span>1 **Úvod**

V dnešní době můžeme sledovat rychlý vývoj informačních technologií, jsme jimi doslova obklopeni na každém kroku. Jedná se o velice rozsáhlý pojem. V organizacích jsou tyto technologie samozřejmě také hojně využívány. Tyto technologie umožňují rozvoje společností a dávají jim nové možnosti, také ovšem zefektivňují a zrychlují současné pracovní procesy. Infrastruktura počítačových sítí je důležitá pro propojení jak vlastních pracovníků v organizaci, tak také pro jejich kontakt s okolním světem. Při realizaci podnikové ICT infrastruktury je nutné přihlédnout k potřebám a také možnostem daného podniku. Ovšem v každém případě je nutno navrhovat tuto infrastruktury co nejvíce otevřenou možnému rozvoji podniku a tím i jeho ICT infrastruktury.

V této diplomové práci je analyzována současná ICT infrastruktura dané společnosti a následně je inovována, dle výsledků analýzy a potřeb společnosti.

Teoretická východiska jsou zvolena tak, aby vystihovala danou problematiku a nastínila přehled používaných technologií a standardů. Tyto východiska pak tvoří základ pro vypracování vlastní praktické práce.

<span id="page-11-1"></span>Praktická část nejprve představuje zvolenou organizaci a její prostředí. Následně je proveden popis a analýza současného stavu ICT infrastruktury. V další části jsou pak zohledněny nové požadavky organizace a také nové technologie. V této části je vytvořena nová ICT infrastruktura společnosti, která vyhovuje funkční požadavkům společnosti a zohledňuje také ekonomické možnosti společnosti. Závěrem je toto nové řešení shrnutu a jsou vyčísleny náklady na realizaci.

# 2 **Cíl práce a metodika**

# <span id="page-12-0"></span>2.1 *Cíl práce*

Cílem diplomové práce je zhodnocení současného stavu ICT infrastruktury ve zvolené společnosti, a na základě prvotní analýzy inovovat současnou ICT infrastrukturu a zavést nové technologie odpovídajícím potřebám organizace. Hlavním cílem je vyřešení propojení odlehlých podnikových poboček do jedné podnikové sítě.

Další cíl je přizpůsobení současného internetového připojení pro tuto realizaci a výběr dalšího hardwaru pro podnikové pobočky.

Dílčí cíl je také pokusit se o realizaci, která bude plně vyhovovat potřebám podniku a bude co nejméně zatěžovat ekonomický rozpočet, proto je v práci kladen důraz při výběru zařízení také na cenu.

# <span id="page-12-1"></span>2.2 *Metodika*

Diplomová práce je zpracována nejdříve formou rešerše, kde jsou po předchozím studiu odborných materiálů a literatury vymezeny základní pojmy týkající se problematiky ICT podnikové infrastruktury.

Další část je vlastní práce, kde je zprvu představena obchodní společnost a následně je proveden popis současné ICT infrastruktury a jsou analyzovány jednotlivé podnikové pobočky a jsou vymezena nedostatečná místa vhodná ke zlepšení.

Dále je dle předchozí analýzy realizována upravená ICT infrastruktura zvolené organizace a jsou zavedeny nové technologie a zařízení. Vybrané zařízení je vybráno za pomoci vícekriteriálního rozhodování.

<span id="page-12-2"></span>Na závěr je realizované řešení zhodnoceno a jsou kalkulovány finanční náklady na realizaci.

# 3 **Teoretická východiska**

# <span id="page-13-0"></span>3.1 *Počítačové sítě*

Počítačová, neboli datová síť, je telekomunikační síť, která umožňuje propojení jednotlivých uzlů sítě. V počítačových sítích, síťově zapojená výpočetní zařízení vyměňují data mezi sebou navzájem za pomoci využití datových spojů. Propojení mezi uzly sítě je realizováno kabelovými, či bezdrátovými spoji. Nejznámější počítačová síť je Internet. [1]

# <span id="page-13-1"></span>3.1.1 **Rozdělení sítí dle geografického rozsahu**

#### 3.1.1.1 **Osobní síť (PAN)**

Osobní síť - Personal area Network (PAN) je počítačová síť, která je využívána zpravidla mezi počítačem a jiným informaticko-technologickým zařízením náležícím jedné osobě. Jako nějaké příklady osobní sítě si můžeme uvést osobní počítače, tiskárny, faxy, telefony atd. Osobní síť může obsahovat jak drátově připojené, tak i bezdrátové zařízení. Vzdálenost mezi zařízeními sítě zpravidla nepřekračuje 10m. [1]

#### 3.1.1.2 **Místní síť (LAN)**

Místní síť – Local Area Network (LAN) je síť, která propojuje počítače a výpočetní zařízení v omezené geografické poloze jako je například domov, kancelářská budova, nebo blízko situované budovy. Každé zařízení připojené k síti se nazývá uzel. Kabelové LAN sítě jsou obvykle založeny na technologii Ethernet.

Základními vlastnostmi lokální sítě je oproti WAN síti především vyšší přenosová rychlost, omezená geografická poloha. LAN síť může být propojena do sítě WAN za použití routeru. [1]

#### 3.1.1.3 **Metropolitní síť (MAN)**

Metropolitní síť – Metropolitan Area Network (MAN) je vytvořena propojením LAN sítí v omezeném geografickém území. Síť je tvořena přepínači routery, a propojovací technologií. Jako příklad je možno uvést universitní kampus, síť města, nebo několika menších obcí. [1]

#### 3.1.1.4 **Rozsáhlá síť (WAN)**

Rozsáhlá síť – Wide Area Network (WAN) je počítačová síť, která pokrývá rozsáhlé geografické území, jako je třeba stát, kontinent, svět. Je propojena a tvořena mnoho druhy zařízení a technologií. Nejznámější WAN sítí je celosvětová síť internet. [1]

### <span id="page-14-0"></span>3.1.2 **Hlavní síťové komponenty**

Počítačové sítě jsou tvořeni třemi základními prvky, budou nyní popsány.

### 3.1.2.1 **Hardware**

Jsou zařízení, které propojují a tvoří počítačové sítě. Můžeme je rozdělit na takzvané uzly, kde se jedná například o počítače, tiskárny, modemy. Tyto zařízení využívají síť především pro přenos dat. Dalšími typy zařízení jsou ty, které zajišťují přenos těchto dat, jedná se o routery, switche, opakovače atd. Každé zařízení má dvě adresy – jednu fyzickou, takzvanou MAC adresu, která je neměnná a druhým typem je adresa softwarová, která může být měněna. [2]

### 3.1.2.2 **Software**

Jedná se o programy, které řídí přenos dat napříč sítí. Jsou známé také jako síťové operační systémy. Současné operační systémy – Windows, Mac OS X a Linux jsou také schopné řídit síťové operace, ale nemohou poskytnout služby například robustního centralizovaného sdílení služeb, jako je sdílení složek, jakého je potřeba v komerčních sítích. Mnoho firem také využívá specializované softwarové vybavení přímo určené na služby, jako je sdílení složek, bezpečnost, přístupová práva uživatelů atd. [2]

# 3.1.2.3 **Přenosová média**

Jedná se o kabely, nebo bezdrátové signály pro přenos dat mezi uzly. [2]

# <span id="page-15-0"></span>3.1.3 **Síťová zařízení**

### 3.1.3.1 **Síťová karta**

Síťová karta (NIC – Network Interface Card) slouží k připojení koncových zařízení. Každá karta má od výrobce přiřazenou svoji jedinečnou fyzickou adresu, tzv. MAC adresu. Tu je možno někdy upravit pomocí softwaru, avšak pro správné fungování v dané sítí je nutné, aby každé koncové zařízení mělo svou adresu jedinečnou, jinak by docházelo k problémům s přidělováním adres a přenosem dat.

*"MAC adresa (zkratka angl. Media Access Control) je 48 bitová adresa zapisovaná většinou jako šest hexadecimálních dvouciferných čísel oddělených pomlčkami nebo dvojtečkami – například 00-A2-B1-52-63-4E."* [1, strana 25]

<span id="page-15-1"></span>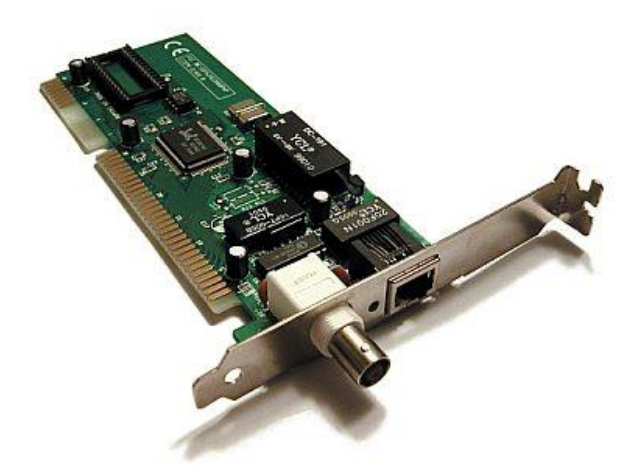

Obrázek 1: Síťová karta [16]

Zjistit MAC adresu lze více způsoby, jeden je však univerzální pro operační systém Windows. Spustíme příkazový řádek a v něm příkazem ipconfig/all zjistíme nastavení a stav všech síťových připojení. [1]

# 3.1.3.2 **Opakovač**

Opakovač (repeater) upravuje elektrický nebo optický signál, který jím prochází, opravuje časování, sílu a kvalitu a takto upravený jej vysílá dále.

Jeho součástí jsou většinou dva porty, jeden pro příjem signálu a druhý upravený signál vysílá dále.

Opakovač je aktivní síťový prvek, který regeneruje signál na bitové úrovni, lze jím prodloužit délku kabelu. Po určité délce kabelu dochází k útlumu, šumu a ztrátám, proto je nutná regenerace. Avšak nelze kabel prodlužovat kabel příliš, jelikož se tím zvětšuje kolizní doména a při příliš prodlužovaném kabelu by došlo k velkému zpoždění a počítače by nebyly schopny včas rozpoznat kolizní doménu. [1]

#### 3.1.3.3 **Rozbočovač**

Rozbočovač (Hub) - jedná se prakticky o multiportní opakovač. Takže nemá pouze dva porty pro příjem a odeslání signálu, ale těchto portů má více. Přijímá signál jedním portem a zesílený a upravený jej zašle dále zbývajícími aktivními porty.

V současnosti jsou rozbočovače nahrazovány přepínači, které oproti rozbočovačům nezasílají signál všemi ostatními porty, ale data zasílají jen cílenému adresátovi příslušným portem a tak zbytečně nezatěžují síť. Odesláním signálu všemi porty v jeden okamžik zabrání rozbočovač ve vysílání všem připojeným zařízením, která musí počkat, jinak by došlo ke kolizi signálů. [1]

#### 3.1.3.4 **Most**

Most (Bridge) v síti odděluje dvě nebo více skupin koncových zařízení. Z počátku má vlastnosti jako opakovač nebo rozbočovač, avšak časem získá informace o umístění počítači v síti a naučí se, na kterých portech mají být připojené jednotlivé stanice. K jednotlivým portům si přiřadí jednotlivé MAC adresy koncových zařízení. Vytvoří a udržuje tabulku MAC adres.

Když most získá tyto informace o MAC adresách, dokáže na jejich základě rozhodovat, kam zasílat signál a tím filtrovat provoz na síti. Tyto rozhodnutí mají softwarový základ na rozdíl od přepínače, kde se řídí hardwarově.

Přicházejí-li data ve stejném segmentu, ve kterém leží zdroj těchto dat. Dále se již signál nevysílá, jelikož je jasné, že adresát a zdroj jsou v jedné kolizní doméně. Pokud je adresát v jiném segmentu, než odesílatel, přepošle most tyto data do daného segmentu.

Pokud má adresát pro most neznámou MAC adresu, vyšle most data všemi porty, vyjma vstupního portu.

Toto platí, pokud jsou data určena pro jednoho adresáta. Pokud jsou data určena více adresátům, chová se jako rozbočovač. [1]

# 3.1.3.5 **Přepínač**

Přepínač (switch) - je to podobné zařízení mostu, ale díky tomu, že přepínání se děje hardwarovou cestou, je rychlejší a výkonnější. Rozděluje síť na jednotlivé kolizní domény, každá port má jednu kolizní doménu. Při kolizi v jednom segmentu, není omezen provoz na ostatních segmentech.

Jsou k němu připojeny jednotlivé stanice, nebo celé segmenty, připojené k jinému síťovému zařízení.

Přepínač dokáže pracovat v různých režimech, jedním z nich je **store and forvard**, kdy přepínač přijímá celý datový rámec, zkontroluje jeho neporušenost tím, že zkontroluje mimo MAC adres také kontrolní součet na jeho konci a pošle jej dál. Tato kontrola je prevence odeslání chybného rámce, ale zároveň má za důsledek určité zpoždění.

Pakliže přepínač odesílá přijatá data, jakmile přijme postačující část rámce, kde zjistí MAC adresu, nazývá se tato metoda **cut through.** Výhodou této metody je rychlejší zpracování, avšak může docházet k přeposílání poškozených dat.

Další využívanou metodou je **fragment free**, kdy přepínač nejprve čeká na prvních 64 bytů a pak teprve odešle datový rámec, čímž dojde k omezení odesílání poškozených dat kolizemi v síti. [1]

### 3.1.3.6 **Směrovač**

Směrovač (router) rozhoduje o cíli odesílaných dat na základě síťové adresy koncového zařízení. Odděluje různé sítě.

Směrovač si vede tabulku, kde shromažduje nejlepší cesty do známých sítí, nazývá se routovací tabulkou. Jednotlivé cesty mají přiřazeny hodnotu, která se odvíjí od metriky, kterou směrovač posuzuje cesty. Tyto hodnoty jsou směrodatné pro určení nejlepší cesty do cílové sítě. Informace o polohách získává směrovač od ostatních směrovačů v tzv. směrovacích aktualizacích.

Rozhodnutí o přepínání a přeposílání dat určuje směrovač z příchozího datového paketu, kde získá síťovou adresu cílové stanice a podle směrovací tabulky rozhodne. Při neznámé adrese, vysílá data přednastaveným rozhraním.

Směrování zajišťuje ve většině případů IP protokol. Správnost a korektnost doručení ve správném pořadí zajišťuje protokol TCP (Transmition Control protokol). [1]

# <span id="page-18-0"></span>3.1.4 **Model OSI/ISO**

"*Síťový model Open Systém Inteconection vyvinutý Mezinárodní standardizační organicazcí (International Organization for Standardization (ISO)) je na jednu stranu široce přijatý abstraktní model komunikace po síti. A na druhou stranu je to naprosto neúspěšná standardizační aktivita ve smyslu konkrétních impemetací protokolů."* [3, strana 110]

#### 3.1.4.1 **Principy OSI modelu**

Model odděluje v komunikaci mezi systémy sedm vrstev. Nejnižší vrstva popisuje fyzikální a technické parametry média. Nejvyšší vrstva pak specifikuje prostředky pro komunikaci.

Díky návrhu vrstev je umožněna jejich komunikace na více počítačích mezi sebou. K docílení této komunikace používají nejbližší nižší vrstvu. Jednotlivá vrstva zajišťuje funkcionalitu nějakého druhu a tuto vlastnost poskytuje nejbližší vyšší vrstvě. [3]

## 3.1.4.2 **Vrstvy OSI modelu**

#### **Fyzická vrstva**

Jedná se o první vrstvu modelu OSI. Jsou zde definovány fyzikální vlastnosti koncových zařízení. Specifikuje konektory, vlastnosti kabelů, napěťovou úroveň přenášenou kabely, fyzikální vlastnosti připojených zařízení v síti. Vytváří a udržuje fyzické spoje, ať už dvoubodové, nebo mnohabodové.

Dále fyzická vrstva zajišťuje převod bitů do signálu příslušného adresáta. [3]

# **Spojová vrstva**

Druhá vrstva modelu spravuje funkcionální a procedurální prostředí přenosu dat mezi jednotlivými koncovými zařízeními v dané síti. Kontroluje korektnost průběhu na fyzické rovině. V praxi především zajišťuje adresaci pro síť na lokální rovině.

Dále tato vrstva detekuje chyby na fyzické vrstvě, používá řízení toku dat implementované v LLC (Logical Link Control). LLC by mělo řešit multiplexování protokolů přenášených přes MAC.

Typická koncová zařízení této vrstvy jsou most nebo přepínač. [3]

# **Síťová vrstva**

Úkolem této vrstvy je vytvořit prostředí pro přenos dat mezi koncovými zařízeními v celé síti. Je možný přenos přes jednu nebo více sítí. Tato vrstva také provádí směrování, fragmentace, a když je to nutné, tak i následné defragmentace dat. Dokáže také přemostit rozdílné přenosové technologie na fyzické úrovni. Schématu adres v této vrstvě říkáme logická adresace, nemá logickou strukturu adres.

Typickým zařízením, které pracuje na této vrstvě, je směrovač. [3]

#### **Transportní vrstva**

Jejím úkolem je vytvářet datové přenosy mezi koncovými uživateli, které jsou spolehlivé pro vyšší vrstvy modelu. Provádí segmentaci a opětovně skládá datový proud, rovněž řídí datový tok. Obsahuje prostředky na řízení chyb.

Je první vrstvou, která již neřeší komunikaci mezi systémy, ale již řeší komunikaci, která se dostává koncovému uživateli. [3]

### **Relační vrstva**

Tato vrstva řídí relace mezi aplikacemi vzájemně vzdálených systémů. Jejím úkolem je vytvořit, udržovat, řídit a ukončovat takovéto relace mezi lokálními a vzdálenými aplikacemi. Tyto spojení mohou být simplexní, kde jedna strana vysílá a druhá přijímá, poloduplexní, kde v daném okamžiku vysílá pouze jedna strana, ale v různých časech mohou vysílat obě a duplexní, kde mohou obě strany vysílat současně.

Dalším úkolem této vrstvy je vytvářet kontrolní body a provádět přerušení, restart a ukončení spojení. [3]

# **Prezentační vrstva**

Hlavním úkolem této vrstvy je převádět data do tvaru, v kterém je srozumitelný aplikacím, pro které jsou tato data určena. Toto zajišťuje nezávislost dat a odstraňuje jejich odlišnosti mezi jednotlivými systémy. [3]

#### **Aplikační vrstva**

Sedmá a polední vrstva modelu zajišťuje aplikaci přístup ke komunikačnímu médiu. Je svázána přímo s uživatelskou aplikací, které poskytuje komunikační prostředí. [3]

# <span id="page-20-0"></span>3.1.5 **Ethernet**

Když mluvíme o Ethernetu, jedná se vlastně o souhrn síťových standardů. V dnešní době můžeme rozlišovat základní standarty pro malé sítě. Tyto standarty jsou rozděleny podle jejich přenosové rychlosti

Standart Ethernet

Známý také jako 10BASE-T. Přenosová rychlost tohoto standartu je 10 megabitů za sekundu.

Fast Ethernet

Tento standart disponuje přenosovou rychlostí až 100Mb/s.

Gigabit Ethernet

Maximální přenosová rychlost je až 1 gigabit za sekundu. V současné době zřejmě nejrozšířenější standart v malých podnikových sítích. Zaručuje dostatečnou přenosovou rychlost pro bezproblémový chod sítě.

• 10 Gigabit Ethernet

Jak název napovídá u tohoto standartu je maximální přenosová rychlost dat v síti 10 GB/s. Je vhodný především pro rozsáhlé sítě, kde i při velkém počtu zařízení zaručuje dostatečnou přenosovou rychlost. [2]

Všechny tyto typy Ethernetu jsou popsané standardem pro místí sítě IEE LAN 802 a konkrétní skupina, která popisuje média přenosu a jejich rychlosti je 802.3. [2]

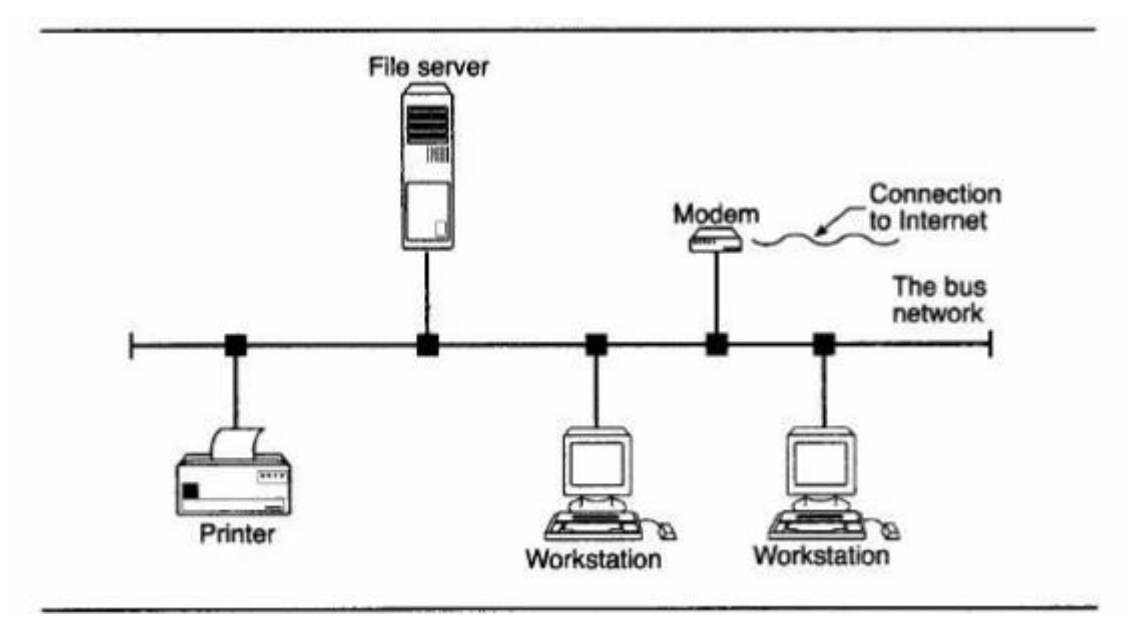

<span id="page-21-0"></span>Obrázek 2: Jednoduchá ukázka ethernetové sítě [2]

#### 3.1.5.1 **UTP standardy**

UTP – Unshielde Twisted Pair – jedná se o typické kabelové přenosové médium, které je založeno na principu kroucené dvojlinky. Tyto kabely jsou rozděleny do jednotlivých kategorií – 3, 4, 5, 5e, 6 a 7. Hlavním rozdílem mezi těmito kategoriemi je počet párů kroucené dvojlinky. Kdy například zapojení 10Mb/s využívá jen páry 1,2 a 3,6, naopak 1000Mb/s využívá všechny páry kroucené dvojlinky. Téměř všechny síťové spoje dnes tvoří kabeláž kategorie 5e nebo lepší (vyšší kategorie).

Kategorie 5e nebo lepší zabezpečuje přenosovou rychlost dat až 1Gb/s. A možná délka jednotlivého kabelu je až 100 metrů.

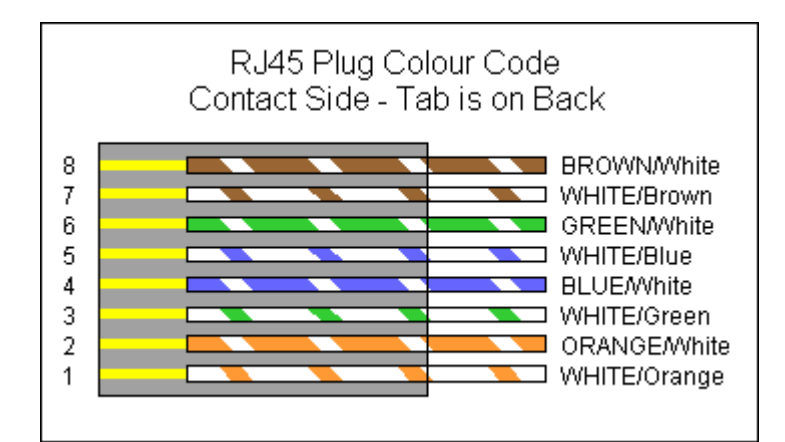

Pro síťová zařízení se obvykle používá koncovka RJ-45 pro propojení s UTP kabelem. [2]

Obrázek 3: Zapojení koncovky RJ-45 [17]

#### <span id="page-22-0"></span>3.1.5.2 **IP adresa**

IP – internet protokol adresa je softwarová adresa. IP adresa je nutná pro každé síťové zařízení, avšak nemusí být pevně přidělena pro jednotlivá zařízení. IP adresy mohou být měněny dle potřeby. IP adresa je zařízením přidělována operačním systémem, nebo routerem a je flexibilní dle potřeby. [2]

V současné době máme dvě schémata pro IP adresování. IPv4 a IPv6. IPv4 je 32 bitová a v současné době se jedná stále o nejpoužívanější typ adresy. Při jejím návrhu nebylo počítáno s obrovským nárůstem celosvětové sítě internet. Maximální možné množství unikátních IPv4 adres je 4,3miliardy  $(4,3*10^9)$  a to je nedostatečné. [2]

Adresa IPv6 je 128 bitová, což nabízí celkový možný počet unikátních adres 50 oktiliónů (5\*10<sup>28</sup>). Je tedy budoucí náhradou IPv4 v důsledku počtu unikátních adres, avšak v dnešní době zatím nepříliš rozšířená. [2]

#### **3.1.5.2.1 IPv4**

Je typicky tvořena bity, rozdělenými do čtyř sekcí a psána ve formátu X.X.X.X, kde každé X představuje hodnotu mezi 0 až 255. První jedno, dvě nebo tři X reprezentují část sítě z adres, jelikož identifikují celou síť. Počet použitých bitů jako část sítě pro IPv4 Ukazují třídu sítě a omezení v počtu uzlů podporovaných danou sítí. Adresu 0.0.0.0 není možné prakticky využít. [2]

<span id="page-23-0"></span>

| Třída<br>adresy | Rozsah adresy                             | Bytů<br>v části sítě | Počet sítí  | Počet uzlů v síti |
|-----------------|-------------------------------------------|----------------------|-------------|-------------------|
| A               | $0.0.0.0 a\check{z}$<br>127.255.255.255   | 1                    | 126         | $>16$ miliónů     |
| B               | $128.0.0.0 a\check{z}$<br>191.255.255.255 | $\overline{2}$       | 16 3 8 4    | 65 5 34           |
| $\mathcal{C}$   | $192.0.0.0$ až<br>223.255.255.255         | 3                    | 2097<br>152 | 254               |

Tabulka 1: Přehled tříd IPv4 [2]

Ne všechny adresy jsou navrženy pro externí internetové využití. V následující tabulce 2 budou znázorněny IPv4 adresy, které jsou rezervovány pro interní sítě. [2]

Tabulka 2: IPv4 adresy pro interní využití [2]

<span id="page-24-0"></span>

| Síťová třída | Adresový rozsah                | Bytů v části sítě |
|--------------|--------------------------------|-------------------|
|              | 10.0.0.0 až 10.255.255.255     |                   |
|              | 172.16.0.0 až 172.31.255.255   |                   |
|              | 192.168.0.0 až 192.168.255.255 |                   |

# **3.1.5.2.2 IPv6**

Hlavním důvodem vzniku bylo rozšíření počtu unikátních IP adres. Místo decimální soustavy čísel je užíváno pro reprezentaci IPv6 adresy osm skupin a ta každá je tvořena čtyřmi hexadecimálními znaky. Například fe80:0000:0000:0000:0214:51ff:fe64:833f, v tomto případě se jedná o úplnou IPv6 adresu, ta může být zapsána také zkráceně a to sice vyjmutím skupin obsahující samé nule, vypadala by pak následovně fe80::0214:51ff:fe64:833f. [2]

Prvních 64 bitů adresy IPv6 je vyhrazeno pro identifikaci sítě a zbývajících 64 identifikuje hosta. IPv6 není rozdělena na třídy, některé adresy však mají své určení. [2]

<span id="page-24-1"></span>

| Adresa       | Využití                                                                |  |  |
|--------------|------------------------------------------------------------------------|--|--|
| ::/128       | Všechny nuly znamenají nespecifickou adresu, využití pouze softwarem.  |  |  |
| ::1/128      | IPv6 adresa pro nahlížení zpět                                         |  |  |
| $\cdot$ :/96 | Prefix je 32 bitů nul, využíván pro IPv4 komptabilitu.                 |  |  |
| ::fff:0:0/96 | 32 bitový prefix pro mapování IP v4 adres.                             |  |  |
| fc00::/7     | Adresa využívána pouze pro interní sítě.                               |  |  |
| fe80::/10    | 10 bitový prefix, který vymezuje využití adresy pro současnou fyzickou |  |  |
|              | vrstvu.                                                                |  |  |
| ff00::/8     | 8bitový prefix ukazující multikastový paket.                           |  |  |

Tabulka 3: Speciální určení IPv6 adres [2]

## **3.1.5.2.3 Statická IP adresa**

Statická, je adresa pevně přidělena danému zařízení. Využívá se u zařízení, které potřebují být pevně umístěni v síti a ke kterým se často přistupuje – například disková pole, tiskárny, síťová hardware. [2]

# **3.1.5.2.4 Dynamická IP adresa**

Adresa je přidělena zařízení, kdykoliv se zařízení připojí do sítě. Je přidělována dynamicky a může se občas měnit, zpravidla je přidělována routerem. [2]

# **DHCP protokol**

Dynamic Host Configuration Protocol je protokol pro dynamické přidělování IP adres.

- Manuální alokace router má tabulku, který páruje MAC adresy s IP adresy. Jakmile se zařízení připojí k síti a MAC adresa je obsažena v dané tabulce je mu přidělena IP adresa. Výhodou je, že mohou být připojeny pouze autorizovaná zařízení
- Automatická alokace Administrátor sítě nastaví rozsah IP adres a router automaticky přidělí zařízení IP adresu a to si ji zachová, router tuto adresu jinému zařízení již nepřiděluje, dokud není tento záznam odstraněn z routovací tabulky.
- Dynamická alokace Podobně jako u automatické alokace administrátor nastaví rozsah přidělovaných adres, s tím rozdílem, že zařízení IP adresu obdrží při připojení k síti, ovšem po následném odpojení je tato IP adresa opět uvolněna pro jiná zařízení. [2]

**DNS – Domain Name System –** jedná se pro lidi srozumitelný překlad IP adresy, využívá se pro prohlížení internetových stránek atd. Je mu přidělena statická IP adresa. [2]

#### **3.1.5.2.5 Maska podsítě**

Každá IP adresa přidělena zařízení v síti, je doprovázena maskou podsítě. Maska má stejný formát bitů a uspořádání zápisu jako IP adresa. Je přidělena dle jednotlivých tříd IP adresy, pokud je využíván DCHP server obstarává i přidělování masek podsítě. [2]

Tabulka 4: Přehled masek podsítě pro IPv4 [1]

<span id="page-26-1"></span>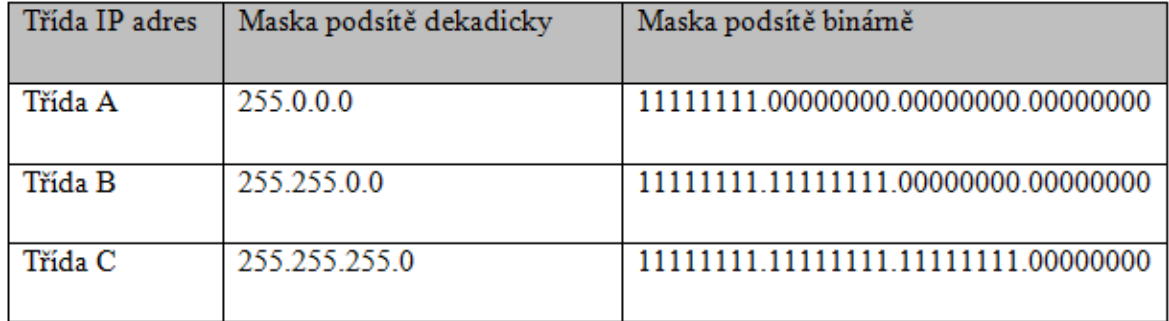

# <span id="page-26-0"></span>3.1.6 **Bezdrátové sítě**

V bezdrátových sítích podobně jako v těch kabelových identifikujeme hostitele, na kterých běží aplikace – takzvaný bezdrátový hostitel, což mohou být laptopy, tablety, smartphony, či stolní počítače. Nemusí být vždy tedy plně mobilní. [4]

K tomu aby se mohl hostitel připojit k základové stanici nebo k jinému bezdrátovému hostiteli, využívá bezdrátové komunikační linky, kde se využívají různé technologie s různými přenosovými rychlostmi s různou možnou vzdáleností. [4]

Další klíčovou součástí infrastruktury bezdrátové sítě je základová stanice, jež je zodpovědná za odesílání a přijímání dat od bezdrátového hostitele, který je s touto stanicí spojen. Základová stanice rovněž koordinuje přístup a přenos více bezdrátových hostitelů, které má ve spojení. Jako příklad základové stanice se můžeme uvést mobilní věže v mobilních sítích nebo přístupové body v bezdrátových sítích LAN 802.11. [4]

#### 3.1.6.1 **Síťová infrastruktura**

Také u bezdrátových sítí je možno hovořit o různých typech, které si popíšeme níže.

- *Jednopřenosové sítě (single-hop), založené na infrastruktuře*. U těch to sítí můžeme nalézt základovou stanici, která je připojena k pevné síti. V tomto typu síťové infrastruktury také probíhá veškerá komunikace mezi základovou stanicí a bezdrátovým hostitelem prostřednictvím bezdrátového přenosu. Tato infrastruktura se spojena například se sítěmi 802.11 používaných ve veřejných prostorách a také 3G mobilními sítěmi.
- *Jednopřenosové sítě (single-hop), bez infrastruktury.* V této síťové infrastruktuře nenalezneme základovou stanici spojenou s bezdrátovou sítí. V tomto typu může jeden z uzlů koordinovat přenosy ostatních uzlů. Jako příklad single-hop sítí bez infrastruktury si uvedeme sítě bluetooth a sítě 802.11 v režimu ad hoc.
- *Vícepřenosové (multi-hop) sítě založené na infrastruktuře.* U tohoto typu infrastruktury je k dispozici základnová stanice, jež je spojena s větší síti. Ovšem některé bezdrátové uzly, aby mohli komunikovat prostřednictvím základové stanice, provádí komunikaci za pomoci jiných bezdrátových uzlů. Příkladem této infrastruktury jsou bezdrátové senzorové sítě a také bezdrátové sítě typu mesh.
- *Vícepřenosové (multi-hop) sítě bez infrastruktury.* Tato infrastruktura nedisponuje základovou stanicí, uzle k dosažení svého cíle mohou komunikovat prostřednictvím dalších uzlů. Uzly jsou mobilní a jejich připojení se mění – tento typ sítí se označuje jako mobilní sítě ad hoc (mobile ad hoc networks, MANET). Při využití vozidel jako mobilních uzlů se síť nazývá automobilová síť ad hoc (vehicular ad hoc network, VANET). Protokoly pro tento druh sítí jsou velice náročné na vývoj a výzkum vzhledem k povaze této topologie. [4]

### 3.1.6.2 **Charakteristiky bezdrátových linek a sítí**

Oproti drátovým sítím nejsou u bezdrátových v koncepci v síťové vrstvě významné rozdíly, ty přicházejí až u vrstvy linkové, uvedeny jsou následující.

 *Slábnutí signálu.* Vzhledem k založení bezdrátových sítí na elektromagnetickém záření vznikají rušivé vlivy na sílu a kvalitu signálu, mezi něž řadíme průchod nějakou hmotou (například zdí), nebo narůstající vzdálenost. Toto slábnutí signálu také označujeme jako útlum.

- *Rušení z jiných zdrojů.* S tímto jevem se setkáváme především u bezdrátových sítí, které fungují ve stejném frekvenčním pásmu a tím se navzájem ruší s ostatními sítěmi v daném pásmu. Dále je také možné rušení přímo přenosovým prostředím – například blízkost motoru, či mikrovlnné trouby.
- *Mnohacestné šíření.* Jedná se o jev, který nastává v případě, kdy se části elektromagnetických vln odráží od objektů nebo země. Důvodem toho vznikají cesty mezi odesílatelem a příjemcem o různé délce, což způsobuje defekt v přijímaném signálu. [4]

#### 3.1.6.3 **Poměr signálu a šumu**

Poměr signálu a šumu (signal-to-noise ratio, SNR). Jedná se o relativní poměr síly přijímaného signálu a šumu. Měrovou jednotkou pro SNR je obvykle decibel (dB). Naměřený poměr SNR v decibelech se rovná dvacetinásobku poměru desítkového logaritmu amplitudy přijímaného signálu k amplitudě šumu. V praxi je potřeba jen znát, to že vyšší hodnota SNR usnadňuje příjemci extrakci vysílaného signálu od šumu na pozadí. [4]

#### 3.1.6.4 **Protokol CDMA**

Code Division Multiple Access (CDMA) patří do skupiny protokolů s dělením kanálu. V současnosti je u bezdrátových sítí a mobilních sítí převládajícím protokolem. Technologie CDMA každý odeslaný bit kóduje vynásobeným signálem. Tento signál, rovněž označovaný rychlost pulzů (chipping rate), je měněn daleko větší rychlostí než původní sekvence datových bitů. [4]

#### 3.1.6.5 **WiFi –LAN 802.11**

V roce 1990 vzniklo více standardů pro bezdrátové sítě, ovšem prosadil se víceméně pouze jeden standart označovaný LAN IEEE 802.11, rovněž známý jako WiFi. Tato technologie se postupem času vyvíjela a získala nové podoznačení, které můžeme vidět v následující tabulce. [4]

<span id="page-29-0"></span>

| <b>Standart</b> | Frekvenční rozsah (USA)                  | Rychlost přenosu dat   |
|-----------------|------------------------------------------|------------------------|
| 802.11b         | $2,4 - 2,485$ GHz                        | $\leq$ 11 Mb/s         |
| 802.11a         | $5,1 - 5,8$ GHz                          | $\epsilon$ = 54 Mb/s   |
| 802.11g         | $2,4 - 2,485$ GHz                        | $\epsilon$ = 54 Mb/s   |
| 802.11n         | $2,4-2,485$ nebo $5,1-5,8$<br>GHz        | $\epsilon = 600$ Mb/s  |
| 802.11ac        | $2,4-2,485$ nebo $5,1-5,8$<br><b>GHz</b> | $\epsilon = 1000$ Mb/s |

Tabulka 5: Přehled WiFi standardů[4]

Výše uvedené standarty mají mnoho společného – například všechny využívají pro přístup stejný protokol CSMA/CA. Rovněž se shoduje jejich struktura rámců v linkové vrstvě. Tyto normy mají také schopnost snižovat rychlost přenosu za cílem dosahu vyšší vzdálenosti. [4]

#### 3.1.6.6 **Zabezpečení bezdrátových sítí LAN**

V této části si krátce představíme možnosti zabezpečení lokálních bezdrátových sítí. Popíšeme si dva základní standarty zabezpečení, jeden, který vychází ze specifikace 802.11 a druhý který je podstatně bezpečnější a ten vychází z vylepšeného standartu 802.11i. [4]

#### **3.1.6.6.1 Wired Equivalent Privacy (WEP)**

V roce 1999 byl navržen protokol IEEE 802.11 WEP k ověřování a šifrování dat mezi hostitelem a bezdrátovým přístupovým bodem za pomoci symetrického sdíleného klíče. V protokolu WEP není specifikován žádný algoritmus správy klíčů. Ověřování je realizováno následujícím postupem:

- 1. Požadavek bezdrátového hostitele na ověření od přístupového bodu
- 2. Přístupový bod ověří 128 bajtovou hodnotu náhodného čísla tzv. nonce
- 3. Zašifrování nonce za pomoci bezdrátového klíče bezdrátovým hostitelem, následné sdílení s přístupovým bodem
- 4. Dešifrování nonce přístupovým bodem

Tato technologie používá k šifrování algoritmus RC4, tento algoritmus pro správné použití vyžaduje, aby se 64bitová hodnota klíče nikdy nepoužívala opakovaně. Existuje tedy jen  $2^{24}$  jedinečných klíčů, proto je tato metoda celkem snadno prolomitelná. [4]

# **3.1.6.6.2 IEEE 802.11i (WPA2)**

Tento mechanismus zabezpečení vznikl jako vylepšená verze WEP a byl schválen k užívání v roce 2004. Oproti WEP disponuje mnohem silnějšími formami šifrování, rozšiřitelnou sadu ověřovacích mechanizmů a mechanizmem pro distribuci klíčů. Šifrování a ověřování je prováděno následovně:

- 1. Zjišťování v tomto kroku deklaruje přístupový bod svou dostupnost a možnosti ověření a šifrování, které může nabídnout bezdrátovému klientu. Dále klient získá konkrétní způsob ověření a šifrování.
- 2. Vzájemné ověřování a generování univerzálního klíče (Master Key). Za pomocí protokolu Extensible Authenticaton Protocol (EAP) definuje přístupový bod formát zprávy. Tyto zprávy jsou dále zapouzdřeny pomocí EAPoL – EAP over LAN a odesílány. Posléze přístupový bod tyto zprávy odpouzdří a znovu zapouzdří pomocí protokolu RADIUS – tento protokol bude pravděpodobně nahrazen protokolem DIAMETER.
- 3. Generování párového univerzálního klíče univerzální klíč je tajný klíč, který je znám pouze klientovi a ověřovacímu serveru a tento klíč je následně využit k vytvoření párového klíče. Posléze jsou oba klíče ověřeny, tím je navázána vzájemná komunikace
- 4. Generování dočasného klíče v této fázi přístupový bod komunikuje s bezdrátovým klientem a mohou tak tvořit další klíče, které používají ke komunikaci, jedním z těchto klíčů je i dočasný klíč.

Mechanismus zabezpečení WPA 802.11i poskytuje několik forem šifrovacích systémů. [4]

# <span id="page-31-0"></span>3.2 *Další hardware a software*

V této kapitole bude popsán další hardware a software, který bude využit v kapitole vlastní řešení. Tyto technologie si jen krátce představíme.

# <span id="page-31-1"></span>3.2.1 **NAS – Network Attached Storage**

NAS pracuje de facto jako jednoúčelový počítač a je využíván pro vytvoření síťových složek neboli souborové úložiště. Je většinou řízen operačním systémem na bázi Linuxu. NAS server je většinou přístupný v lokální síti a je k němu možno zpravidla přístupu přes webové rozhraní internetového prohlížeče. NAS spravuje pole pevných disků. [5]

Na základě konkrétního operačního systému zařízení je možno spravovat uživatele a jejich oprávnění přístupu. A řídit zapojení a zálohování diskových polí. NAS zpravidla nabízí širší možnosti využití, jako je třeba nastavení tiskového serveru, či připojení multimediálních zařízení. [5]

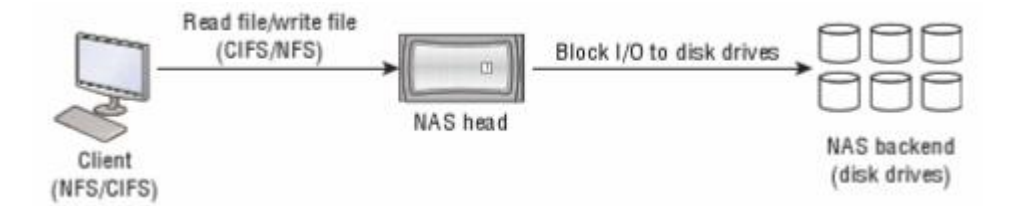

Obrázek 4:Ukázka přístupu NAS [6]

### <span id="page-32-1"></span>3.2.1.1 **NAS protokoly**

**NFS – Network File System –** jedná se o klient-server protokol, který operuje v počítačových sítích a je založen v UNIXU. Je implementován také v operačních systémech Microsoft Windows.

**SMB – Server Message Block –** je klient-server protokol. Je především znám pro Microsoft Windows, kde je využíván pro sdílený přístup k souborům, tiskárnám, sériovým portům a dalšími uzly. Operuje v aplikační vrstvě. [5]

# <span id="page-32-0"></span>3.2.2 **Operační systém**

<span id="page-32-2"></span>"Operační systém (OS – Operating System) je množina programů, která řídí všechny ostatní programy zpracovávané počítačem. Poskytuje komplex veškerých řídících funkcí nezbytných pro práci počítač bez ohledu na to, jaké aplikační programy se na něm provozují." [7, strana 40]

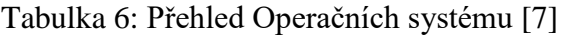

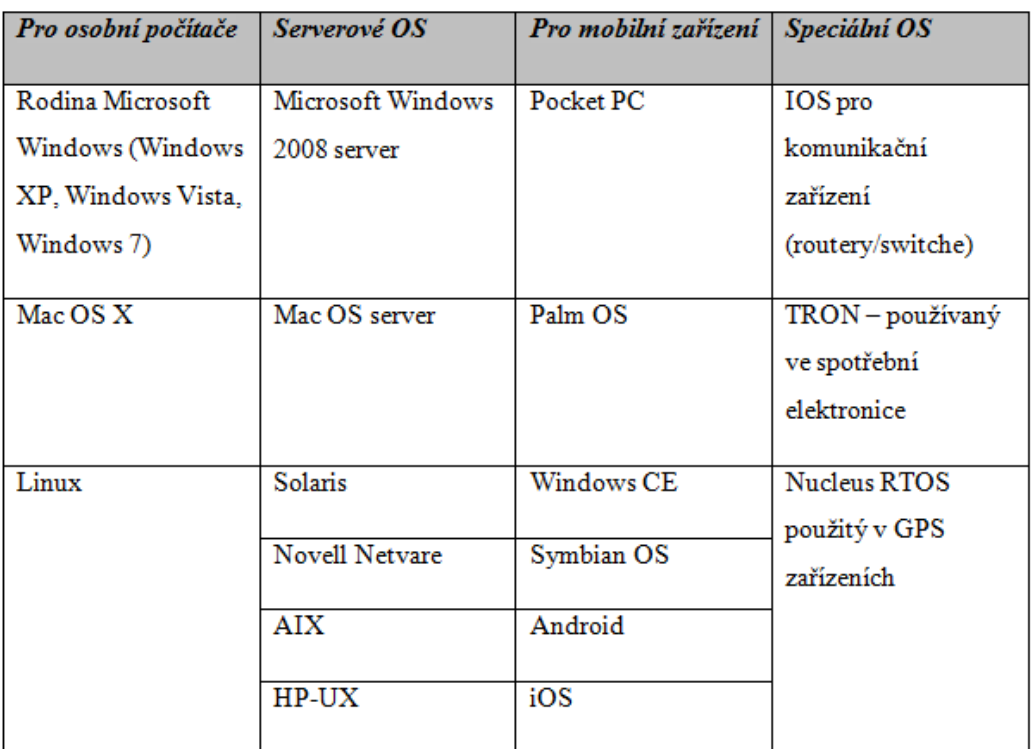

# <span id="page-33-0"></span>3.2.3 **Tisková zařízení**

#### 3.2.3.1 **Laserová tiskárna**

*"Při tisku laserové tiskárny jsou nejdříve znaková data zasílaná počítačem převáděna řadičem na videodata. Ta jsou zasílána na vstup polovodičovému laseru. Polovodičový laser vysílá laserový paprsek, který je vychylován soustavou zrcadel na rotující válec. V místech, kam tento paprsek na válec dopadne dojde k jeho nabití statickou elektřinou na potenciál řádově 1000 V. Rotující válec dále prochází kolem kazety s barvícím práškem (tonerem), který je vlivem statické elektřiny přitažen k nabitým místům na povrchu válce. Papír, který vstoupí do tiskárny ze vstupního podavače, je nejdříve nabit statickou elektřinou na potenciál vyšší, než jsou nabitá místa na válci (cca 2000 V). V okamžiku, kdy tento papír prochází kolem válce, dojde k přitažení toneru z nabitých míst válce na papír. Toner je do papíru dále zažehlen a celý papír je na závěr zbaven elektrostatického náboje*  *a umístěn na výstupní zásobník. Rotující válec po otištění na papír prochází dále kolem sběrače elektrostatického náboje a čističe od toneru." [8]*

Tiskárna je na pořízení průměrně finančně náročná, tak jako i kalkulace tisku na jednu stránku. Disponuje však vysokou kvalitou tisku a není příliš náročná na údržbu.

#### Scanner

*"Scanner je zařízení, které slouží ke snímání předlohy do počítače. Pracuje na principu digitalizace (převodu na číselnou hodnotu) odstínu barvy na předloze procházející pod snímacím prvkem."* [8]

Spojením tiskárny a scanneru získáme multifunkční tiskové zařízení, které je dnes poměrně hojně využívané.

### <span id="page-34-0"></span>3.2.4 **Pevný disk**

*"Pevné disky HDD (Hard disk drive) jsou média pro uchování dat s vysokou kapacitou záznamu (řádově stovky MB (Megabyte) až desítky GB (Gigabyte). V současnosti jsou pevné disky standardní součástí každého PC (Personal Computer). Jedná se o pevně uzavřenou nepřenosnou jednotku. Uvnitř této jednotky se nachází několik nad sebou umístěných rotujících kotoučů (disků). Tyto disky se otáčejí po celou dobu, kdy je pevný disk připojen ke zdroji elektrického napájení nezávisle na tom, zda se z něj čte (na něj zapisuje). Rychlost otáčení bývá 3600 až 7200 otáček za minutu. Díky tomuto otáčení se v okolí disků vytváří tenká vzduchová vrstva, na níž se pohybují čtecí/zapisovací hlavy. Vzdálenost hlav od disku je asi 0,3 až 0,6 mikronu"* [8]

#### **RAID řazení disků**

RAID (Redundant Array of Independent Disks) - jedná se o diskové pole, tedy o více pevných disků, které se ovšem tváří jako jeden disk. Techniky se toto dá vyřešit pomocí hardwarového řadiče, nebo pomocí softwaru. Toto zapojení předchází ztrátě dat a jejich poškození. [9]

#### **RAID O - Stripping**

Zde jsou data rozdělena do bloků a ty jsou střídavě zapisovány na všechny adekvátní disky. Nedochází zde k redundanci dat. Tato metoda je rychlá a využívá všechnu kapacitu disků. Velkou nevýhodou je, že při výpadku disku dojde k poškození všech dat. Toto zapojení je vhodné pro vysoce zatížené stanice. [9]

# **RAID 1 - Zrcadlení**

Tento typ obsahuje nejméně dva disky a je poměrně jednoduchý. Jedná v podstatě o to, že každý disk obsahuje shodná data, to zajišťuje řadič, nebo software. Znamená to, že pokud dojde k poškození jednoho disku, jsou data zcela konzistentní a nepoškozená a server může nadále pracovat. Nevýhodou je, že toto zapojení prakticky využije jen polovinu kapacity disků. Avšak pro svou jednoduchost a nenáročnost je poměrně rozšířené a oblíbené zejména u malých serverů. [9]

## **RAID 5**

Vyžaduje nejméně tři pevné disky. Jako u RAID 0 jsou zde data rozdělena do bloků a jsou střídavě zapisována. Dopočítává se zde parita, která je rovnoměrně rozdělena na disky. Odolá výpadku ⅓ z celkového počtu disků. Oproti jednomu disku je výkonnější. Využitelné jsou zhruba ⅔ z celkové kapacity disku. [9]

#### **Hot-swap**

**"**Výměna komponent za horka, tedy za chodu. Pokud je diskové pole označováno jako hot-swap, při havárii nebo nutnosti rozšířit diskovou kapacitu může operátor disk vyměnit (případně přidat) bez zastavení systému." [9]

#### **Spare disky**

Tyto disky jsou zapojeny v diskovém poli, avšak nejsou využívané, až do té doby, než nějaký disk přestane být funkční a tento náhradní disk jej nahradí. Tyto disky mají za úkol co možná nejméně zkrátit čas mezi poškozením a výměnou disku a zabránit tak tedy nekonformnímu běhu dat. [9]
## 3.2.5 **IP kamera**

Internet Protocol kamera – je video kamera, která je připojena k síti zpravidla přes rychlé ethernetové spojení. IP kamera zasílá své signály hlavnímu serveru, nebo počítači přes internet, nebo síťové spojení. Používá se především pro dohled. Na rozdíl od původně užívané CCTV – closed circuit telefon, může transferovat data samostatně po datové síti. Máme dva hlavní typy IP kamer.

- Centralizovaná toto zařízení potřebuje ke své funkci nahrávací zařízení NVR – network video recorder.
- Decentralizovaná pro svou funkci je nezávislá na NVR a může své záznamy ukládat na datová média, jako jsou paměťové karty, NAS, počítače připojené v síti. [10]

## 3.3 *Cloud Computing*

Z anglického překladu slova oblak, můžeme říci, že se jedná o metaforu pro komplexní síťové prostředí. Cloud computing je ovšem definován rozličně. Podle jedné z definic *Cloud computing je metoda poskytováni IT ve formě služby, přičemž zákazník platí jen za to, co právě využívá.* [11, strana 13]

Další definice, kterou uvádí analytická společnost Gartner, představuje cloud computing jako *způsob zabezpečení výpočetních zdrojů, kde jsou masivně škálovatelné IT prostředky poskytované více externím zákazníkům prostřednictvím internetových technologií jako služba*. [11, strana 13]

Poslední definici, kterou si pro cloud computing uvedeme je následující. *IT zdroje a služby plně automatizované a abstrahovaný od infrastruktury, prostřednictvím které jsou poskytovány. Navíc musí být poskytované "na požádání" a ve sdíleném prostředí, dostatečně škálovatelném a flexibilním.* [11, strana 13]

U cloud computingu můžeme hovořit o nastupujícím trendu, který je založen na už existujících a verifikovaných technologických prostředcích. Jeho úkolem by mělo být poskytnout každý prvek infrastruktury IT jako službu, můžeme si uvést následující: operační systémy, aplikace, úložiště, severy, zařízení a správu obchodních procesů.

Z toho vyplývá, že cloud computing je služba, která je dostupná téměř odkudkoliv s velkou variabilitou přístupového prostředí. Není potřeba nic testovat, spravovat a investovat do požadovaného produktu. Při využití cloud computing se stáváme prakticky jen konzumenty. [11]

#### 3.3.1 **Výhody**

**Rychlé nasazení –** centralizovaná platforma připravena k okamžitému užívání, stačí zpravidla jen zřídit službu

**Vysoká flexibilita –** cloud není omezen výpočetní kapacitou lokálních ani vzdálených počítačů

**Sdílení zdrojů –** lepší přenos hardwarových kapacit ke konkrétním koncovým uživatelům

**Eliminace nákladů na správu a údržbu –** jedná se o úsporu nákladů jak na technologie, tak na obsluhující a spravující personál [11]

## 3.3.2 **Nevýhody**

**Závislost na poskytovateli –** jako konzument cloudového řešení ztrácíme možnost rozhodovat o konkrétním detailním řešení. Také se nám může stát, že poskytovatel změní své ceny. V krajním případě, se může také stát, že poskytovatel i se svými službami zanikne.

**Nedůvěra –** vzhledem k relativní novosti cloudového řešení, nemůžeme vycházet z dlouhodobých doporučení a zkušeností

**Méně funkcí a horší komfort uživatelského prostředí –** funkčnost a prostředí cloudového řešení je omezené s porovnáním s desktopovým řešením

**Menší stabilita –** především v závislosti na internetovém připojení

**Legislativní problémy –** tento problém vyplývá z rozdílnosti umístění konzumenta a poskytovatele služeb, kteří sídlí v zemích s rozdílnými právními normami. Vztahují se především na rozdílnost požadavků na uložená data vzhledem k ochraně osobních údajů. [11]

## 3.3.3 **Kategorizace cloudů**

#### 3.3.3.1 **Infrastruktura jako služba (IaaS)**

U tohoto modelu předpokládáme poskytnutí vizualizované infrastruktury. Pro konečného zákazníka odpadají starosti s investičními náklady na nákup a provoz serverů, úložišť. Tyto prostředky zákazník dostává jako službu. Jedním příkladem tohoto modelu je Microsoft Hyper-v Cloud. U této služby poskytovatel obstarává veškeré problémy, které souvisí s instalací a provozem hardwarové infrastruktury. [11]

#### 3.3.3.2 **Platforma jako služba (PaaS)**

Toto řešení poskytuje jak hardwarovou, tak i softwarovou platformu, jedná se tedy o komplexní řešení, které je požadováno při podpoře celého životního cyklu vývoje aplikací, včetně možností návrhu, vývoje, testování a nasazení. Veškerý software je zpřístupněn síťově přes internet, někdy je označován jako cloudware. [11]

#### 3.3.3.3 **Software jako služba (SaaS)**

Tento model poskytuje aplikace a software formou služby. Lze říci, že uživatel neplatí za samostatnou aplikaci, ale jen za tu kterou přímo využívá. Koncový uživatel se nemusí starat o aktuálnost a podporu, vše je poskytnuto formou služby. Jako příklad si můžeme uvést cloudový Office 365. [11]

## 3.3.4 **Modely nasazení**

#### 3.3.4.1 **Veřejný cloud**

U tohoto modelu je výpočetní kapacita poskytována široké veřejnosti, jedná se o nejběžnější model cloud computingu. [11]

#### 3.3.4.2 **Privátní cloud**

Jedná se o model, který je využíván firmami či organizacemi. Cloud je řízen interně, neboli firma poskytuje službu sama sobě, kdy IT oddělení poskytuje pro ostatní organizační složky. Je možné také veškeré IT služby poskytnout jako outsourcing. [11]

#### 3.3.4.3 **Hybridní cloud**

Jak název napovídá, jedná se o kombinaci veřejného a privátního cloudu. Pro okolí vystupuje jako jednotný cloud. [11]

#### 3.3.4.4 **Komunitní cloud**

Je využíván skupinou lidí, neboli komunitou, která má podobný předmět zájmu, sdílejí veškerou infrastrukturu. [11]

## 3.4 *Virtuální privátní sítě (VPN)*

Virtuální privátní síť je využívána zpravidla k eliminaci rozdílů mezi otevřeným veřejným připojením a podnikovou zabezpečenou sítí. Toto umožňuje uživatelům odesílat a přijímat data napříč veřejnými a sdílenými sítěmi, jestliže jejich pracovní stanice byly přímo připojeny do podnikové privátní sítě. Veškerý software a aplikace, které běží na stanici připojené k VPN, fungují, jsou zabezpečeny a řízeny jako v podnikové privátní síti.

VPN umožňuje zaměstnancům zabezpečený přístup do podnikové vnitřní sítě, přestože nejsou ve své kanceláři. Mohou také využívat zabezpečené připojení územně vzdálených kanceláří podniku, které se pak tváří jako jedna celistvá síť. Jednotlivý uživatel internetu může také využívat VPN k zabezpečení bezdrátových přenosů. Často je také využívána k obcházení geo-omezení a cenzury a také k připojení na proxy-servery, které pomáhají ochránit osobní identitu a lokaci.

VPN je zřízen na základě virtuálního spojení point-to-point, za pomoci specializovaných připojení, virtuálními tunelovými protokoly, nebo šifrovaného připojení.

Tradiční VPN jsou typické svojí point-to-point topologií, které ovšem nepodporují připojení k broadcastovým doménám. Proto vývojáři také vyvinuli varianty jako je Virtulal Private LAN Service(VPLS) a dvouvrstvé tunelové protokoly, které toto podporují. [12]

## 3.4.1 **Zabezpečovací mechanismy**

#### 3.4.1.1 **Šifrování**

Jedná se o proces, který mění data do formy, ve které mohou být přečtena pouze zamýšleným příjemcem. V důsledku musí příjemce dat k jejich přečtení vlastnit správný dešifrovací klíč. V tradičním pojetí šifrování odesílatel a příjemce disponují stejným klíčem k šifrování a dešifrování dat. Naopak při využití šifrování pomocí veřejného klíče jsou použity klíče dva. Jeden je znám jako veřejný klíč a druhý je znám jako privátní klíč. To zajistí, že pouze určený příjemce, který vlastní privátní klíč je schopen data dešifrovat. [12]

#### 3.4.1.2 **Autentizace**

Jedná se o proces, který zajišťuje, že data jsou doručena zamýšlenému příjemci. V nejjednodušší formě autentizace je vyžadováno uživatelské jméno a heslo pro přístup k určeným zdrojům. Autentizace může být také založena na využití bezpečnostního či veřejného klíče. [12]

### 3.4.1.3 **Autorizace**

Je proces, který zajišťuje přístup do sítě, či k datům po úplné úspěšné identifikaci a autentizaci. [12]

## 3.4.2 **Kategorie VPN**

Rozlišujeme dvě základní kategorie VPN, jedna je vzdálený přístup a druhá site-to-site. V následujících řádkách si obě stručně popíšeme. [12]

#### 3.4.2.1 **VPN – vzdálený přístup**

Tato Kategorie umožňuje komunikaci s centrálním serverem, jak dalším pevně umístěným sítím, tak také mobilním pracovníkům. Toto připojení umožňuje jednotlivým uživatelům navázat zabezpečené připojení se vzdálenou počítačovou sítí. Tito uživatelé pak mohou využívat zabezpečené připojení tak, jako by byli přímo připojení v lokální síti. [12]

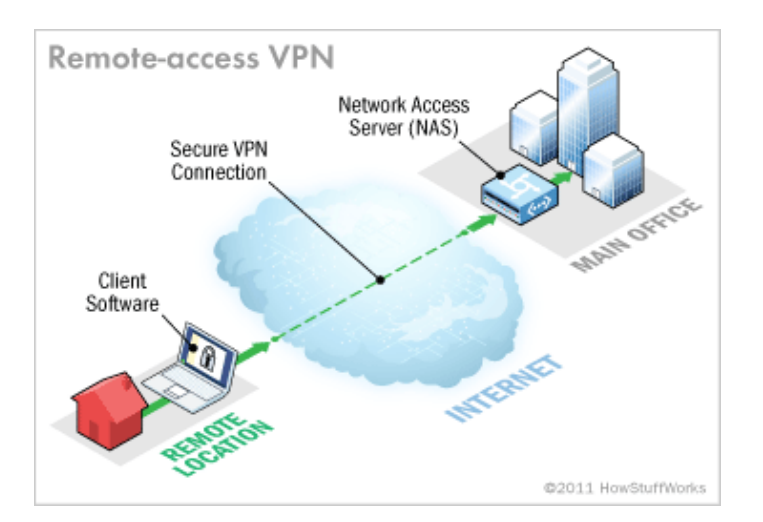

Obrázek 5: VPN vzdálený přístup[13]

### 3.4.2.2 **VPN – site-to-site**

Na rozdíl od vzdáleného přístupu tento druhy nepřipojuje jen jednotlivé uživatele do vzdálené sítě, ale spojuje celé podnikové sítě. Je vhodné u větších společností s více servery a mnoho pobočkami. [12]

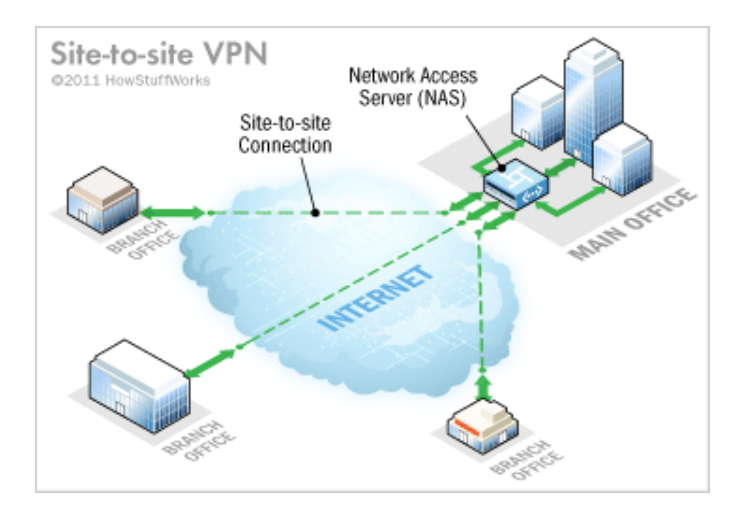

Obrázek 6: VPN Site-to-site [13]

## 3.4.3 **VPN tunelové protokoly**

Níže si představíme tři hlavní VPN tunelové protokoly, ty jsou využívány především k pojištění bezpečnostních aspektů síťových transakcí založených na VPN. [12]

### 3.4.3.1 **IP Security (IPSec)**

Tento protokol byl vyvinut IETF, IPsec je otevřený standart zajištující bezpečnost přenosu a uživatelské ověření napříč veřejnými sítěmi. Na rozdíl od ostatních šifrovacích technik, IPSec operuje v sedmé, tedy síťové vrstvě Open Systém Interconnect (OSI) modelu. Z tohoto důvodu může být realizován nezávisle na aplikacích běžících v síti. Výsledkem toho je, že síť může být zabezpečena bez nutnosti implementace nastavení pro jednotlivé aplikace. [12]

### 3.4.3.2 **Point-to-Point Tunneling Protocol (PPTP)**

Vyvinut společně Microsoftem, 3COM a Ascend Communication. PPTP byl vytvořen jako alternativa pro IPSec. Ten však přesto tvoří nejrozšířenější tunelový protokol. PPTP operuje v druhé vrstvě modelu OSI, tedy v datové. [12]

#### 3.4.3.3 **Layer 2 Tunneling Protocol (L2TP)**

Tento protokol vyvinula společnost Cisco. Byl navrhnut jako možná náhrada IPSec jako de facto tunelovací protokol. Ovšem, jak již bylo zmíněno, IPSec je stále dominantní ve využití zabezpečení VPN komunikace. L2TP je kombinací Layer 2 Forwarding (L2F) a PPTP a je využíván například ATM sítích. [12]

## 3.4.4 **Výhody a nevýhody VPN**

#### 3.4.4.1 **Výhody**

- Snížená cena implementace Cena VPN je značně nižší než tradiční řešení, která jsou založena na pronajmutí linek. Jedná se například o Frame Relay, ATM nebo ISDN.
- Snížené náklady na řízení a obsluhu
- Rozšířené možnosti připojení VPN zajišťuje propojení mezi vzdálenými končinami a intranetem přes globální síť internet. Je tak možné se snadno připojit k podnikové síti prakticky odkudkoliv.
- Bezpečnost přenosu Vzhledem k tomu, že VPN využívá tunelové připojení pro přenos dat napříč nezabezpečenými veřejnými sítěmi, datové přenosy jsou zabezpečeny. Dále, tunelová technologie umožňuje VPN využít rozsáhlejší zabezpečovací nástroje – jako je šifrování, autentizace a autorizace.
- Zvýšená škálovatelnost Jelikož je VPN založeno na internetu, umožňuje tato technologie růst podnikové sítě, kdykoliv je zapotřebí s minimálními náklady na dodatečné zařízení a vybavení. Toto dělá VPN sítě vysoce škálovatelné a způsobilé na možný budoucí růst. [12]

### 3.4.4.2 **Nevýhody**

- Vysoká míra závislosti na internetu Výkon VPN sítí je vysoce závislí na připojení k síti internet. Bez funkčního internetového připojení není možné realizovat VPN spojení.
- Nedostatek podpory starších protokolů. [12]

## 3.5 *Vícekriteriální rozhodování*

*"Rozhodnutím rozumíme vybrání jedné varianty ze seznamu v dané situaci potencionálně realizovatelných variant, zpravidla se požaduje, aby akt rozhodnutí vedl k volbě v jistém smyslu optimální."* [14, str. 7]

Střetem v rozhodování můžeme pojmenovat právě volby situace, která je optimální. Pokud nejsou vztahy jednoznačně kvantifikované, vstupuje do posouzení rozhodování vždy lidský faktor, který poukazuje na různé důležitosti vah a posouzení kritérií. [14]

Rozhodovací model je zpravidla konečná množina m možností, a ty jsou hodnoceny podle n kritérií. Cílem rozhodování je naleznout možnost, která je podle zadaných a hodnocených kritérií hodnocena nejlépe. [15]

## 3.5.1 **Modelováni preferencí uživatele**

Jedná se model, který zohledňuje představy uživatele, to čemu dává přednost.

Můžeme rozlišit dvě varianty modelování. První je modelování preferencí, mezi kritérii, která ukazuje důležitost kritérií pro uživatele. Druhé je pak modelování preferencí mezi variantami z hlediska jednotlivých kritérií a jejich agregace pro vyjádření celkové preference. [14]

#### 3.5.1.1 **Váhy**

Jedná se o možnost, díky které můžeme vyjádřit relativní důležitost jednotlivých kritérií modelu. Váhy jsou vyjádřeny obvykle pomocí vektoru vah kritérií. Větší váha znamená i větší důležitost daného kritéria. Pro získání vah můžeme využít některou z následujících metod.

- 1. Metoda pořadí zjednodušeně řečeno u této metody jsou rozděleny body (čísla), která odpovídají pořadí daného kritéria, dle důležitosti. Pokud tedy máme k kritérií nejdůležitější kritérium z výběru získá hodnotu k, další v pořadí k-1 atd.
- 2. Bodovací metoda předpokladem je uživatelská schopnost kvantitativního ohodnocení důležitosti kritérií. Uživatel hodnotí kritérium pomocí zvolené bodové stupnice, čím je kritérium důležitější, tím získá vyšší bodové hodnocení. V hodnocení je možno využívat i čísla, která nejsou celá a v rámci dané bodové škály je možno přidělit stejné hodnocení více kritériím. Tato metoda umožňuje více diferencovat vyjádření subjektivních preferencí.
- 3. Metoda párového srovnání kritérií k odhadnutí informace je použita pouze ta informace, která je z páru kritérií vyhodnocena jako podstatnější Uživatel srovná kritéria mezi sebou postupně. Srovnání lze provést například ve Fullerově trojúhelníku, kdy se každá dvojice vyskytne právě jedenkrát. Výhoda této metody je snadnost vyžadované informace od uživatele. Tato metoda bývá často využívaná také ve své kvantitativní podobě, kdy se používá stupnice, v matici tuto metodu pak nazýváme Saatyho maticí. [14]

#### 3.5.1.2 **Metoda váženého součtu**

Tato metoda slouží pro přiřazení užitku pro jednotlivá kritéria. Vychází z funkce užitku, která pro variantu A<sup>i</sup> nabývá hodnoty. [20]

$$
u_j(A_i) = u_{ij}; \ i = 1, 2, \dots, m; \ j = 1, 2, \dots, n.
$$

*"Definičním oborem této funkce je interval mezi nejlepší a nejhorší hodnotou příslušného kritéria. Oborem funkčních hodnot je interval {0,1}. Tato metoda je vhodná především pro kvantitativní kritéria. Předpokládá lineární závislost užitku na hodnotách kritéria, přičemž nejhorší hodnotě j-tého kritéria (budeme značit dj) při- řadíme hodnotu 0 a nejlepší hodnotě (budeme značit h<sup>j</sup> ) užitek 1. Pro dílčí užitek uij hodnoty yij platí* 

$$
u_{ij} = \frac{y_{ij} - d_j}{h_j - d_j}; i = 1, 2, \dots, m; j = 1, 2, \dots, n.
$$
  
, 
$$
f(20, strana 13)
$$

Jednotlivé varianty jsou pak vypočítaný za pomoci agregované funkce dle vztahu

$$
u(A_i) = \sum_{j=1}^{n} w_j u_{ij},
$$
 [20]

# 4 **Vlastní práce**

Praktická část bude poukazovat a řešit ICT infrastrukturu ve společnosti Autostep Kladno s.r.o. Nyní je de facto zřízena a provozována jedna podniková pobočka a to sice Slaný – Želevčice. Práce se bude také zabývat i dalšími dvěma pobočkami a to sice Kladno a také pobočka Třtice.

Tyto následující pobočky jsou ve skutečnosti využívány jen symbolicky. Ovšem v této části budou trochu rozšířeny do podoby, aby bylo možné aplikovat vnitropodnikovou síť napříč geografickým územím a zohlednit v práci více problematiku související s oddělenými pracovišti.

## 4.1 *Představení společnosti*

Společnost Autostep Kladno s.r.o. vznikla v roce 2003 jako nástupnická společnost společnosti Autosped Kladno s.r.o. Hlavním předmětem podnikání společnosti je nákladní autodoprava. Především paletová přeprava a to vnitrostátní. V minulosti společnosti disponovala i autojeřáby a stroji pro zemní práce. Tato činnost je však v současné době vzhledem k situaci na trhu omezena.

Společnost disponuje především nákladními automobily značky Iveco, jedná se především o modely Eurocargo, které jsou vhodné k přepravě paletového zboží, většina těchto vozidel proto také disponuje hydraulickým čelem k usnadnění nakládky a vykládky.

## 4.1.1 **Pobočka Slaný – Želevčice**

Tato pobočka se nachází v obci Želevčice, která patří do katastrálního území města Slaný. Pobočka slouží jako administrativní zázemí společnosti. V této pobočce má svoji kancelář ředitel společnosti a jeho zástupce. Druhá kancelář je tvořena účetním oddělením.

Další místnosti pro tuto práci nejsou nikterak důležité, avšak zjednodušený náčrt budovy můžeme vidět na následujícím obrázku 7. V místnosti vedení společnosti mají svá pracovní místa ředitel a jeho zástupce.

Ve vedlejší místnosti mají pracovní místa Účetní a pomocný účetní.

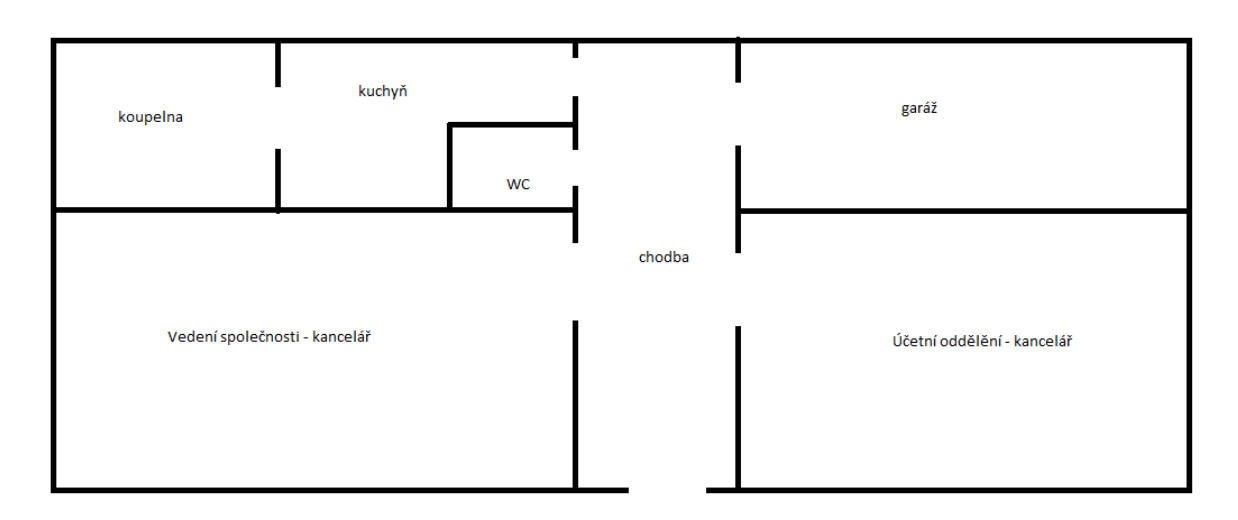

Obrázek 7: Budova Slaný-Želevčice

## 4.1.2 **Pobočka Kladno**

Tato pobočka se nachází ve městě Kladno v části Kročehlavy. Jsou zde tři pracovní místa, která jsou obsazeny přepravními dispečery. Je zde jen jedna místnost, která se je pro tuto část práce důležitá a tou je kancelář dispečerů, další místnosti – WC a kuchyňka pro práci nejsou důležité a nebudeme si zde ani uvádět jejich situační rozestavení.

## 4.1.3 **Pobočka Třtice**

Nyní bude krátce představena pobočka Třtice, jedná se o pobočku na okraji obce Třtice, která spadá do katastrálního území Nové Strašecí. Tato pobočka slouží především jako podniková dílna pro nákladní i osobní automobily a také pro občasné uskladnění přepravovaného zboží - jedná se zejména o překládky.

Kancelář je zde využívána vedoucím pracovníkem techniků a techniky, kteří mají na starosti vozový park. Často se zde pohybují také řidiči nákladních automobilů. V areálu se ještě nachází, před popsanou budovou, parkoviště pro firemní vozidla.

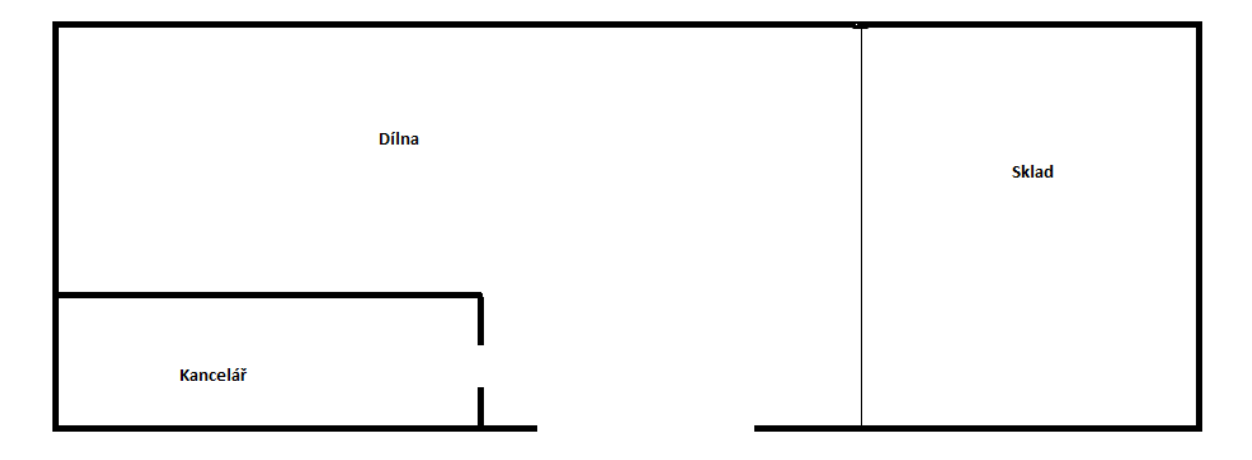

Obrázek 8: Budova Třtice

## 4.2 *Analýza současného stavu*

V této části bude představena současná ICT infrastruktura společnosti. Připojení drátových rozvodů v rámci lokálních sítí je realizováno pomocí UTP kabelu kategorie 5e, což bude pravděpodobně dostatečné i pro návrh nového řešení.

## 4.2.1 **Internetové připojení**

Podnik využívá různé dodavatele internetového připojení. Některé tato připojení jsou nedostatečná vzhledem ke své rychlosti a stabilitě. U některých chybí garantovaná podpora a servis, který společnost vyžaduje. Dále bude také nutné definovat přenosné internetové připojení.

### 4.2.1.1 **Pobočka Slaný – Želevčice**

V této provozovně, která je zároveň hlavním zázemím společnosti, je bohužel internetové připojení na špatné technologické úrovni. Tato oblast je geograficky odlehlá a nynější poskytovatel Telefonica O2 bohužel není schopen poskytnout kvalitní a stabilní připojení, což značně znesnadňuje práci, download je za určitých podmínek dostatečný, kdy se pohybuje okolo 4 MB/s, ale upload je bohužel, vzhledem k technologii ADSL a velké vzdálenosti na pomalé síti, neuspokojivých 512KB/s. A jelikož, je síť stará a pomalá a lokalita pro společnost Telefonica O2 nezajímavá, zde se budu muset poohlédnout po alternativách. Připojení je vzhledem k jeho kvalitě na současné poměry i zbytečně nákladné – je nutné platit nejen za internetové připojení jako takové, je nutné mít zřízenou k tomuto účelu i pevnou telefonní linku.

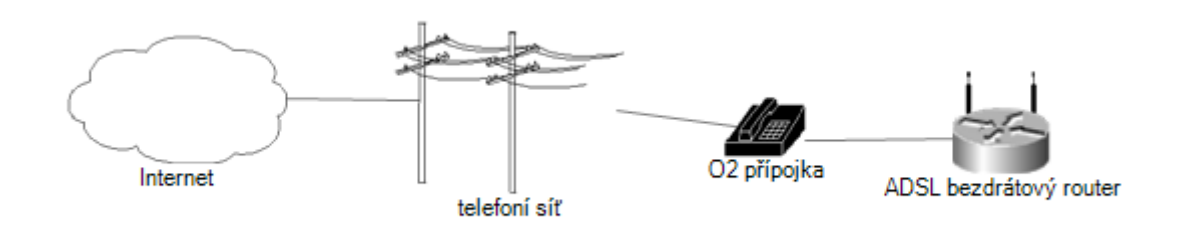

Obrázek 9: Současné internetové připojení Slaný-Želevčice

### 4.2.1.2 Pobočka Kladno

V této pobočce je internetové připojení poskytováno občanským sdružením Klfree.net, o.s. Bohužel se jedná o neziskovou organizaci, kde se osoba stává pouze součástí komunity a není garantován žádný servis, či podpora, rovněž je problematické pro společnost využívání tohoto připojení z hlediska legislativního, nyní jsou náklady na připojení hrazeny z osobních prostředků. Internetové připojení je poskytováno na základě bezdrátového komunálního přístupového bodu, k tomuto bodu je přístup za pomocí 5GHz technologie. Z hlediska přístupové rychlosti k síti internet je ovšem toto připojení v pořádku. Kdy se download i upload stabilně pohybují okolo 20 MB/s.

#### 4.2.1.3 **Pobočka Třtice**

Na této pobočce je možné pouze bezdrátové řešení. Nyní je řešeno připojení technologií CDMA, avšak k vzhledem ke změně politiky mobilního připojení od společnosti Telefonica O2, kdy je nastaven velmi nízký FUP limit a vzhledem k potřebnosti využití rychlejší technologie, bude nutné i toto internetové připojení zrevidovat. Nyní je v oblasti, po modernizaci vysílačů, pokrytí touto technologií zcela nedostatečné a funkčnost připojení je značně omezena.

## 4.2.2 **Sdílení a ukládání dokumentů**

Další problematikou, kterou by podnik potřeboval vyřešit je jednotné ukládání dokumentů. Nyní jsou dokumenty ukládány lokálně, především faktury a účetní dokumenty jsou ukládány lokálně v příslušné pracovní stanici a pouze přílohy faktur, které jsou potřebné pro naše odběratele, jsou ukládány do NAS úložiště. Toto úložiště je ovšem jednodiskové a v případě kolapsu disku hrozí ztráta dat a tímto úložištěm je vybavena pouze pobočka Slaný – Želevčice.

Další část dokumentů, které používají především manažeři, jsou rovněž lokálně ukládány v daných pracovních stanicích a je problematické jejich sdílení a předávání. Toto budu muset také vyřešit.

Ideálním způsobem by pro nás bylo vybudovat virtuální podnikovou síť s jedním serverem pro ukládání dokumentů, k tomu je však zapotřebí analyzovat internetové připojení a nejvhodnější místo umístění.

Další možností je využívání cloudové služby.

Řešení bude vybráno dle využitelnosti, vhodnosti a dostupnosti. Nemalým indikátorem budou také finanční a ostatní náklady.

## 4.2.3 **Síťová infrastruktura**

Tato část přiblíží jednotlivé síťové infrastruktury. Postupně bude popsán současný stav v jednotlivých pobočkách zvoleného podniku. Popsány budou jednotlivé sítě, tak také síťová zařízení a koncové pracovní stanice.

#### 4.2.3.1 **Pobočka Slaný – Želevčice**

Na pobočce firmy Slaný – Želevčice je síťová infrastruktura v současné době řešena následovně – viz obrázek 10. Internet je přiveden do bezdrátového ADSL routeru. Z něhož je síťovým kabelem dál vedena oddělená síť do pěti-portového gigabitového swithce. A druhá odbočka vede přes adaptér a tvoří pevnou telefonní linku. Dále router bezdrátově

zajišťuje přístup zařízení laptop 1-3 a mobilní telefon 1-3. Switch dále zajišťuje připojení do podnikové sítě v rámci pobočky a přístupu k síti internet pro zařízení PC 1-4, tiskárna 1-2, NAS server.

Zmíněná zařízení budou popsána v následujících řádcích. Pro lepší přehled bude vhodné rozdělit si zařízení do příslušných kategorií pro snadnější popis pomocí tabulky. První kategorii je nazvána "pracovní stanice", kde je zařazeno zařízení PC1-4 a laptop 1-3. Zbylá zařízení bude snadnější specifikovat kratším popisem, nebude tedy popsáno pomocí tabulky.

| <b>Název</b><br>zařízení   | Operační<br>systém | <b>Procesor</b>              | Paměť  | Pevný disk              | Grafická<br><b>Karta</b>          |
|----------------------------|--------------------|------------------------------|--------|-------------------------|-----------------------------------|
| $PC1 - HP$                 | Windows<br>Vista   | <b>Intel Core</b><br>3.16Ghz | 4096MB | 200GB,<br><b>SATAII</b> | Intel GPA<br>4500                 |
| $PC2 - HP$                 | Windows 7          | Athlon II<br>3.2GHz          | 4096MB | 250GB,<br><b>SATAII</b> | ATI<br>HD4200                     |
| $PC3 - HP$                 | Windows 7          | Intel<br>Core2Duo<br>2.3GHz  | 6144MB | 80GB,<br><b>SATAII</b>  | Intel GMA<br>3500                 |
| PC4 -HP                    | Windows<br>Vista   | Intel<br>Core2Duo<br>1.86GHz | 4096MB | 80GB,<br><b>SATAII</b>  | nVidia<br>Quadro<br><b>FX1500</b> |
| Laptop1 $-3$ -<br>Thinkpad | Windows 7          | Intel<br>Core2Duo<br>2.2GHz  | 2048MB | 60GB,<br><b>SSD</b>     | Intel GMA<br>4500                 |

Tabulka 7: Přehled koncových zařízení Slaný-Želevčice

Z přehledu lze vyčíst, že bude pravděpodobně potřeba nahrazení stávajících pracovních stanic v některých případech výkonnějšími. Především PC1 a PC4 jsou nedostatečné vzhledem k zastaralosti operačního systému, v blízké budoucnosti by mohlo docházet ke zbytečným problémům s kontabilitou a také by mohli nastat problém s podporou a bezpečností systému.

U dalších pracovních stanic bude zhodnocen aktuální výkon vzhledem k využití. A v případně potřeby budou vyměněny, či alespoň upraven současný hardwarový výkon dokoupením vhodných komponentů.

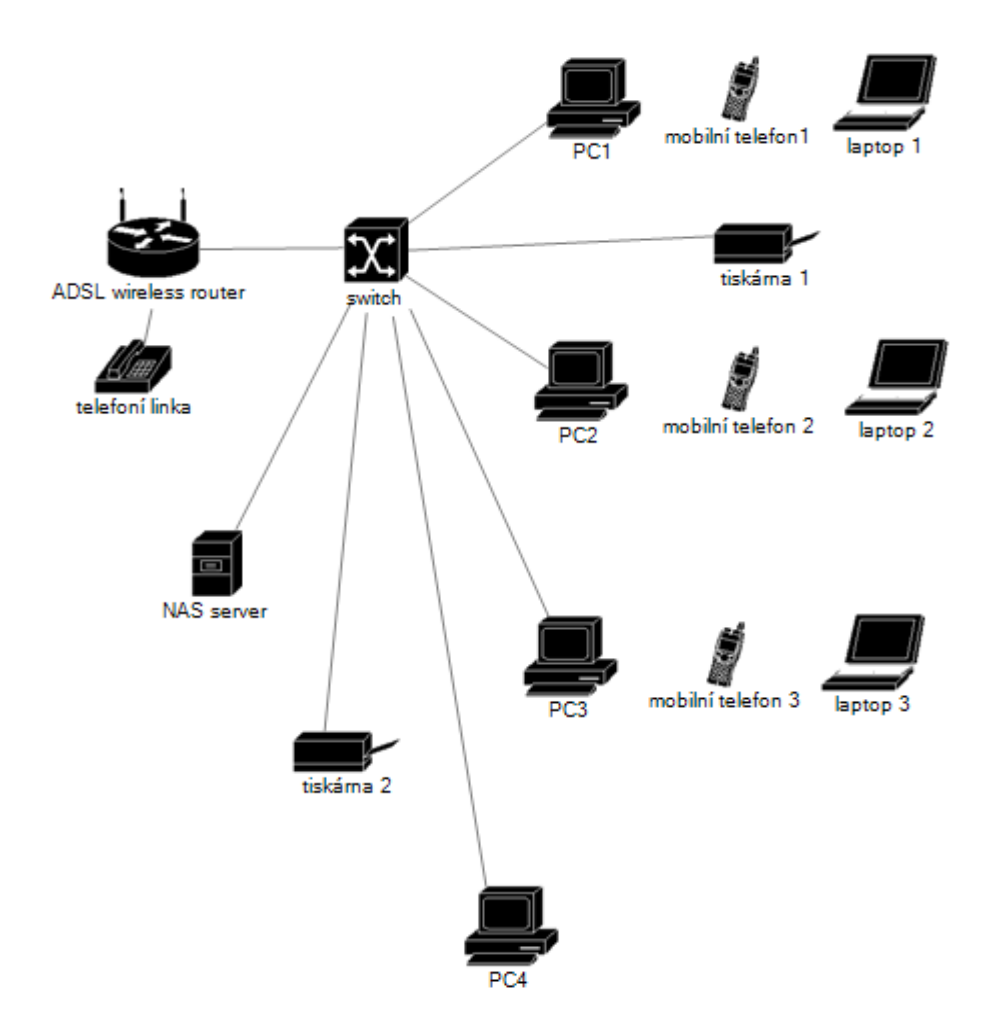

Obrázek 10: Současná síťová infrastruktura Slaný-Želevčice

Další zařízení jsou popsána v následujících řádcích, o připojení do sítě internet se stará ADSL router HUAWEI EchoLife , kdy downstream rate je až 24Mb/s a upstream až 1MB/s pro technologii ADSL2 a pro technologii WLAN disponuje parametry rychlosti IEE 802.11b,g, přičemž umožňuje různé technologie zabezpečení, nyní je využívána technologie WPA2-PSK.

Switchování a běh vnitřní sítě obstarává zařízení TP-LINK TL-SG1005D jedná se o vysokorychlostní gigabitový switch, který je ideální řešení pro pracovní skupiny. S 5 10/100/1000BASE-T gigabitovými Ethernet porty s AUTO-MDIX je jeho maximální rychlost 2000Mbps ve full duplex modu.

O sdílená data v síti se stará NAS server od společnosti Zyxel.

Dále jsou v této provozovně umístěny dvě multifunkční tisková zařízení od značky Canon, a to model MF5950 a model MF6140. Tyto dvě zařízení jsou vesměs totožná, jsou připojena k síti a umožňují skenování přes automatický podavač papíru a správu zařízení přes webové rozhraní.

Do sítě se rovněž připojují zařízení typu smartphone – mobilní telefony s operačním systémem Android. Bezdrátová síť je zde řešena pouze pro privátní použití, bude taky třeba vyřešit připojení k síti internet pro hosty, bez přístupu do vnitropodnikové sítě.

#### 4.2.3.2 **Pobočka Kladno**

Nyní bude popsána ICT infrastruktura pro pobočku - Kladno. Kancelář je tvořena třemi pracovními stanicemi, které si popíšeme v tabulce.

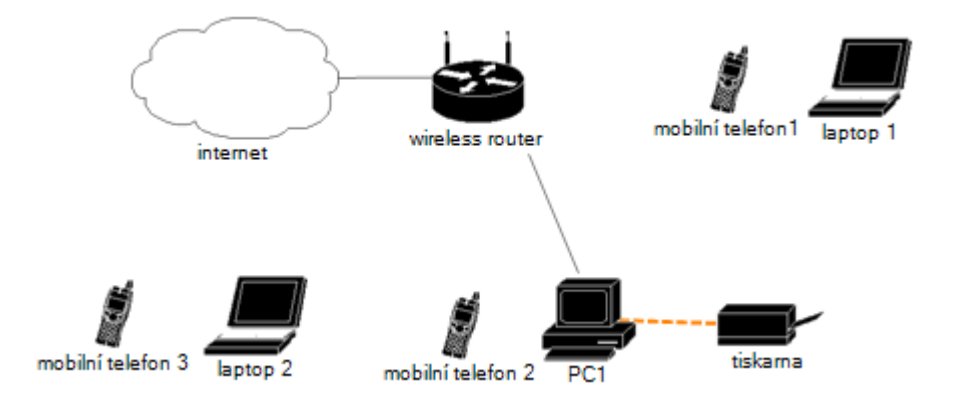

Obrázek 11: Současné síťová infrastruktura Kladno

Na obrázku 11 je možno vidět nastínění síťové infrastruktury, internet je z přístupového bodu veden UTP kabelem do bezdrátového routeru, který dále distribuuje přenos dat vnitřní sítě. Bezdrátově do zařízení mobilní telefon 1-3 a do pracovních stanic laptop 1-2. Síťovým kabelem je připojena pracovní stanice PC1.

Tisk je bohužel závislý na stanici PC1, kde je vytvořen tiskový server, ale pokud je tato stanice nedostupná, je tisk komplikovaný.

V následující tabulce 8 jsou popsány jednotlivé pracovní stanice, které jsou využívány na pobočce.

| <b>Název</b><br>zařízení | Operační<br><b>Procesor</b><br>systém |                            | Paměť   | Pevný disk | Grafická<br><b>Karta</b>         |
|--------------------------|---------------------------------------|----------------------------|---------|------------|----------------------------------|
| PC <sub>1</sub> -HP      | Windows 10                            | AMD<br>A6                  | 8192 MB | 1000GB     | AMD                              |
|                          |                                       | $1.8$ GHz                  |         |            | Radeon R4                        |
| Laptop1                  | Windows 7                             | Intel core i5<br>2.5GHz    | 4096 MB | 320GB      | <b>HD</b><br>Intel<br>Graph.3000 |
| Laptop2                  | Windows 7                             | Intel core i3<br>$2.1$ GHz | 4096 MB | 320GB      | HD<br>Intel<br>Graph.3000        |

Tabulka 8: Přehled koncových zařízení Kladno

Z tabulky 8, lze zhodnotit, že jednotlivé pracovní stanice využívají akceptovatelný operační systém a pravděpodobně jsou i dostatečně výkonné pro práci dispečerů na pobočce.

Lze předpokládat, že zde s hardwarovým i softwarovým vybavením jednotlivých stanic nebude problém.

### 4.2.3.3 **Pobočka – Třtice**

Pobočka je osazena pouze dvěma pracovními stanicemi. Jedna slouží hlavnímu technikovy, který vykonává drobnou administrativní činnost a také využívá síť internet ke spolupráci s obchodními partnery pomocí B2B portálů, především objednávání náhradních dílů pro nákladní automobily. Druhá pracovní stanice slouží především jako promítací stanice pracovních a servisních manuálů pro techniky.

Pro občasné návštěvy a pro práci techniků bude potřebovat vybudovat privátní a veřejnou, bezdrátovou síť.

Další novou periferií, kterou bude potřeba zakomponovat je tiskárna, která by sloužila pro občasný tisk dokumentů a servisních manuálů.

Firma také bude chtít z důvodu bezpečnosti objektu, především skladu a dílny zaměřit na možnost a kalkulaci zabezpečovacího, případně kamerového systému.

Softwarové a hardwarové vybavení, které slouží k servisu vozového parku, tedy především diagnostická zařízení zde v této práci řešeno nebude.

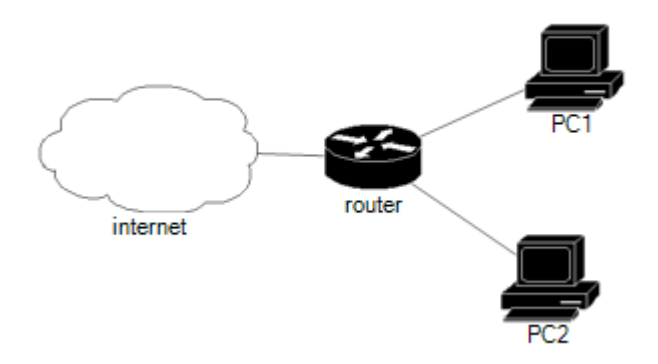

Obrázek 12: Současné síťová infrastruktura Třtice

V následující tabulce 9 je popsáno vybavení současných pracovních stanic, z nichž PC1, která je určena hlavnímu technikovi, je pravděpodobně zcela dostačující pro jeho nároky.

PC2, které je využíváno pouze pro nahlížení do manuálů ve formátu PDF by bylo dostatečné jen, pokud by nebylo připojeno k síti. Vzhledem k zastaralému operačnímu systému, toto budeme řešit operativně, šlo by případně přejít na operační systém na bázi platformy Linux, který je poskytován zdarma, či by šlo přemístit nějaké jiné zařízení z jiné firemní pobočky, pokud bude nějaké k dispozici.

| <b>Název</b><br>zařízení | Operační<br>systém   | <b>Procesor</b>            | Paměť  | Pevný disk | Grafická<br><b>Karta</b>   |  |
|--------------------------|----------------------|----------------------------|--------|------------|----------------------------|--|
| PC1                      | Windows 7            | Intel core i5<br>$3.2$ GHz | 8192MB | 1000GB     | HD<br>Intel<br>Graph. 4600 |  |
| PC <sub>2</sub>          | Windows<br><b>XP</b> | Pentium<br>4<br>2.4GHz     | 1024MB | 120GB      | ATI Radeon<br>HD 2400      |  |

Tabulka 9: Přehled koncových stanic Třtice

## 4.3 *Realizace řešení*

Nyní na základě předchozí analýzy bude proveden návrh nového řešení. Prioritou je vytvoření VPN sítě a také zařízení poboček dle požadavků, popsaných v předešlé kapitole. Dalším požadavkem firmy je se pokusit o co nejnižší investiční náklady a co nejvyšší funkčnost. Tedy nasazení odpovídajících zařízení pro malou podnikovou síť. Cílem řešení není vytvořit zbytečně předimenzovaný a drahý návrh, či realizaci.

## 4.3.1 **Internetové připojení**

V této části bude vyřešen problém poskytovatele internetového připojení. V hledání a realizaci se podařilo najít poskytovatele, který byl schopen obsloužit na uspokojivé úrovni všechny tři naše pobočky, více si přiblížíme níže.

Jedná se o lokálního poskytovatele na Kladensku a okolí. Konkrétně společnost IS DATA s.r.o. Celková cena všech přípojek dohromady je - 460kč bez DPH měsíčně. Oproti porovnání stávajícího připojení se je jedná o cenu přibližně za jednu přípojku, či nižší.

Jediným záporem bylo nutnost pořízení přístupových stanic s anténou, kde se jednalo o celkovou vstupní investici 5900kč bez DPH. Ovšem tato investice je vzhledem k předešlým údajům rentabilní. Velkou výhodou je také, že nakoupené zařízení disponuje možností zprovoznění virtuální privátní sítě, což posléze bude využito v dalších fázích této práce.

Pobočka Slaný – Želevčice a Kladno budou také vybaveny záložním připojením od mobilního operátora, bude se jednat o využití technologie LTE od stávajícího firemního operátora Telefonica O2. Technologicky toto bude obstarávat zařízení Huawei E5573s, které je plně mobilní a je schopno vytvořit bezdrátovou síť až pro 10 zařízení, rovněž je možná se k zařízení připojit pomocí USB. Cena toho zařízení je 1483Kč bez DPH. Dle výrobce je schopno provozu až 6h bez elektrické sítě.

## 4.3.1.1 **Internetové připojení Želevčice**

Připojení je zde realizováno pomocí bezdrátového přístupového bodu, který je umístěn zhruba v 1500m vzdálené obci Dolín, avšak díky kvalitní technologii je připojení stabilní a dostatečně rychlé.

O připojení se stará zařízení MikroTik SXT HG5, které využívá frekvenci připojení 5GHz a splňuje normy 802.11a/n.

Na následujícím obrázku 13 je vidět rychlost internetového připojení od nového poskytovatele. Měřeno pomocí serveru speedtest.net.

| <b>OOKLA SPEEDTEST</b><br>2/15/2017<br><b>BIS2 PM GMT</b> |                        |  |                                |  |  |  |
|-----------------------------------------------------------|------------------------|--|--------------------------------|--|--|--|
| DOWNLOAD                                                  | UPLOAD<br>$37.51$ Mb/s |  | <b>PING</b><br>4 <sub>ms</sub> |  |  |  |
| <b>GRADE: A</b>                                           |                        |  | (FASTER THAN 89% OF CZ)        |  |  |  |
| ISP: STARNET ****<br>SERVER: PRAGUE (< 50 mi)             |                        |  |                                |  |  |  |

Obrázek 13: Rychlost internetového připojení Slaný-Želevčice [18]

Jak je vidět na obrázku 13, přenosové rychlosti se výrazně zvýšili a pro vybudování VPN na tuto pobočku je pro nás především určující rychlost UPLOAD, která činí 37.51 Mb/s. Tato hodnota by pro nás měla být dostačující a měla by zaručovat kvalitní spojení zvenčí pomocí virtuální podnikové sítě.

### 4.3.1.2 **Internetové připojení Kladno**

I na pobočce Kladno je připojení realizováno k připojení k přístupovému bodu bezdrátově, jedná se o zhruba 200m vzdálený bod a proto je zde použita "slabší" anténa MikroTik SXT HG3, která se od zařízení použitého ve Slaném-Želevčicích liší v podstatě jen výkonem příjmu antény.

Na následujícím obrázku si můžeme prohlédnout výsledek měření, který jsme opět provedli pomocí OOKLA speedtest.net.

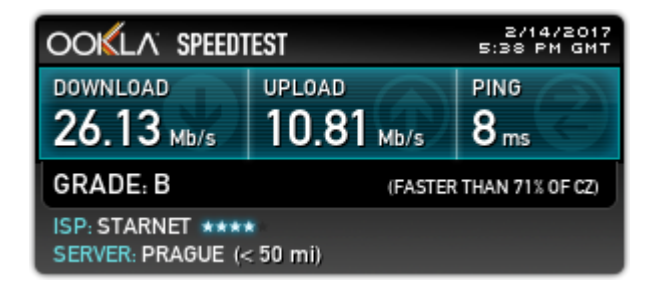

Obrázek 14: Rychlost internetového připojení Kladno [18]

Z výsledku je patrné, že hodnota downloadu i uploadu je pro běžné využití dostatečná, pro práci se vzdáleným úložištěm je hodnota downloadu 26.13 Mb/s pravděpodobně dostačující.

Pro budoucí využití je možno tuto přípojku ještě optimalizovat, při připojování nebyly úplně dořešeny problémy s přímou viditelností na přístupový bod. Avšak je možno říci, že současné hodnoty budou dostačující pro účely této práce.

#### 4.3.1.3 **Internetové připojení Třtice**

Na této pobočce je připojení realizováno pomocí bezdrátového přístupového bodu, který je umístěn zhruba v 500m vzdáleném objektu, jedná se o poněkud vzdálenější obec od hlavní páteře sítě poskytovatele, ovšem nejeví se to jako velký problém.

Připojení obstarává zařízení MikroTik SXT HG5, které využívá frekvenci připojení 5GHz a splňuje normy 802.11a/n.

Níže je zhodnocena rychlost internetového připojení od nového poskytovatele. Na obrázku 15 níže je výsledek měření. Měřeno pomocí serveru speedtest.net.

| <b>OOKLA SPEEDTEST</b>                        | 2/14/2017<br>5:13 PM GMT |                  |  |  |  |  |
|-----------------------------------------------|--------------------------|------------------|--|--|--|--|
|                                               | UPLOAD                   | <b>PING</b>      |  |  |  |  |
| DOWNLOAD                                      | $9.22$ Mb/s              | 15 <sub>ms</sub> |  |  |  |  |
| <b>GRADE: B</b>                               | (FASTER THAN 70% OF CZ)  |                  |  |  |  |  |
| ISP: STARNET ****<br>SERVER: PRAGUE (< 50 mi) |                          |                  |  |  |  |  |

Obrázek 15: Rychlost internetového připojení Třtice [18]

Výsledek měření je velice podobný rychlosti internetového připojení pro pobočku Kladno. Je možno tedy, vzhledem k obdobnému využití internetového připojení, konstatovat, že toto měření ukazuje na dostatečnou rychlost zdejšího připojení. Upload 9.22 Mb/s bude pravděpodobně dostačující i pro případné umístění IP kamery/er a její/jich vzdálené sledování a ovládání.

## 4.3.2 **Realizace VPN**

V následující kapitole bude ukázána konfigurace virtuální privátní sítě pro zařízení MikroTik. Připojení bude realizováno jako klient-server VPN za pomoci protokolu PPTP.

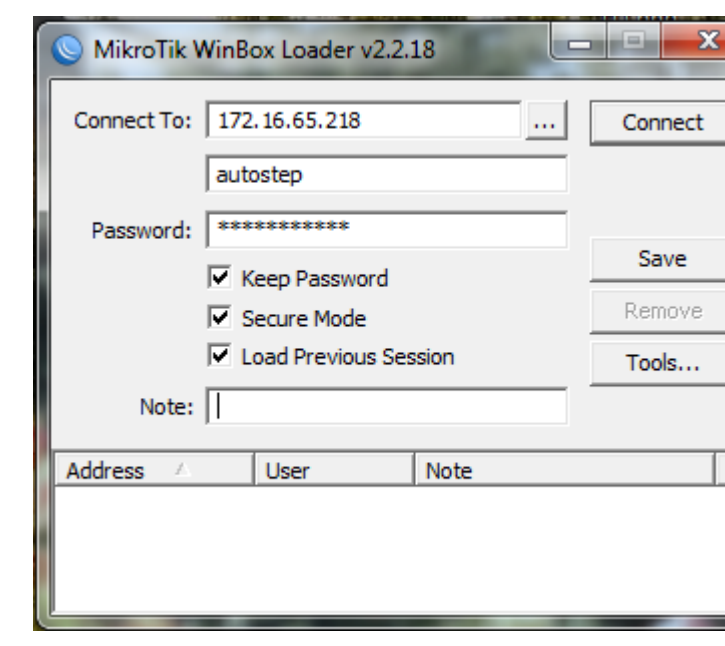

### 4.3.2.1 **Nastavení zařízení MikroTik**

Obrázek 16: Přistup do zařízení MikroTik pomocí WinBox

Do zařízení MikroTik je přistoupeno za pomoci softwaru WinBox. Jedná se o jednodušší a efektivnější správu, než přes webové rozhraní.

Do kolonky Connect To je nutno vyplnit IP adresu daného zařízení, v tomto případě se jedná o IP adresu vzdáleného zařízení, u zařízení které je připojeno k místí síti je možno také využít adresu lokální, která je přidělena tomuto zařízení.

Další údaje jsou uživatelská údaje nastavené v daném zařízení.

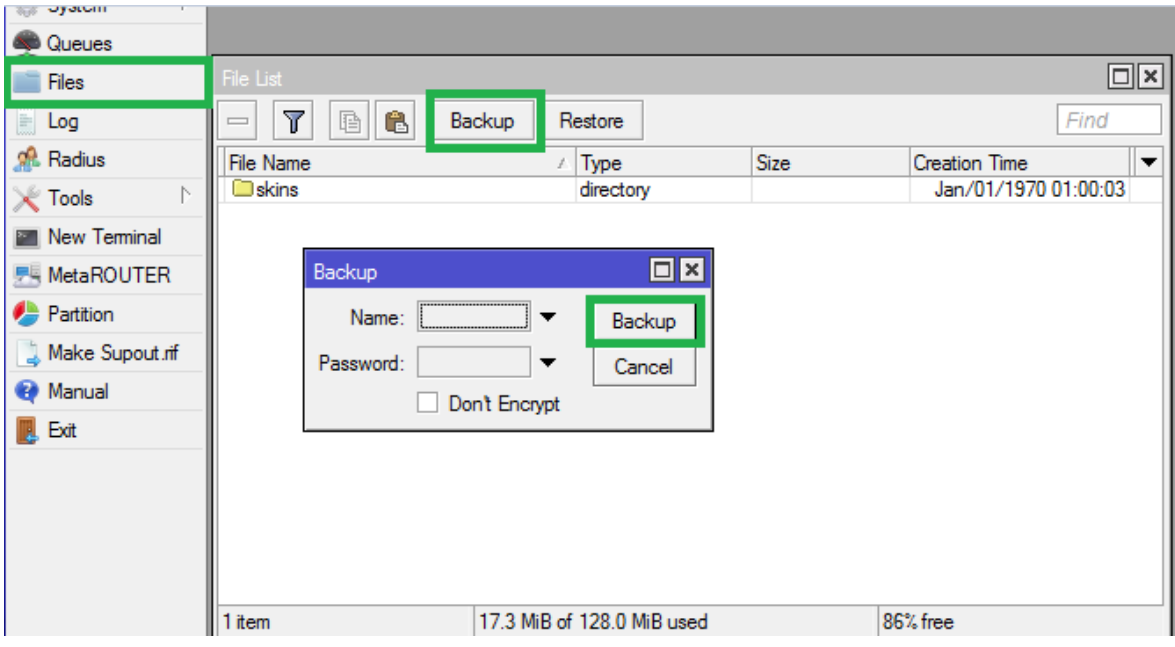

Obrázek 17: Záloha zařízení MikroTik

Jako první krok nastavení zařízení bude provedena záloha současného nastavení zařízení. Jak, je možno vidět na obrázku 17. Nejprve v levém menu zvolena položka Files a posléze v okně, které vyskočí, je zvoleno tlačítko backup, které posléze umožní pojmenovat, případně zakódovat naší zálohu. Posledním krokem je potvrzení vytvoření zálohy opět tlačítkem backup, ovšem u již vyskočeného okna backup (kde byla pojmenována a enkryptována záloha).

| $^{\circ}$ $^{\circ}$ Mesh |    |                   |   |                         |                    |        |
|----------------------------|----|-------------------|---|-------------------------|--------------------|--------|
| 图 IP                       |    | Address List      |   |                         |                    | $\Box$ |
| Routing                    |    | ℅<br>♦            | 西 | $\overline{\texttt{V}}$ |                    | Find   |
| System                     | N. | <b>Address</b>    |   | <b>Network</b>          | Interface          | ▼      |
| Queues                     |    | 令172.16.65.218/28 |   | 172.16.65.208           | client-            |        |
|                            |    | 令192.168.7.254/24 |   | 192.168.7.0             | ether <sub>2</sub> |        |
| Files                      |    |                   |   |                         |                    |        |
| <b>Controller</b>          |    |                   |   |                         |                    |        |

Obrázek 18: Přidělení IP adres v zařízení MikroTik

Jako další budou ověřeny přidělené IP adresy, v menu IP a poté dále Address. Jedna bude sloužit jako výchozí brána serveru DHCP pro vnitřní síť a druhá je IP adresa viditelná v síti

internet, ovšem musí se jednat o veřejnou IP adresu. V případě tohoto nastavení je IP adresa neveřejná, avšak vzhledem k síti poskytovatele, která je na úrovni rozsáhlé MAN je možno tuto IP adresu připojit z veškerých našich poboček. Možností je také zřízení veřejné IP adresy na této pobočce za 100kč s DPH měsíčně. Jedná se pak jen o drobnou změnu nastavení a možnost připojit se k vnitropodnikové síti odkudkoliv.

| $255$ IP             | Route List                                                                      | $\Box$ x                          |
|----------------------|---------------------------------------------------------------------------------|-----------------------------------|
| N.<br><b>Routing</b> | Routes<br>Nexthops Rules<br><b>VRF</b>                                          |                                   |
| N.<br>System         | ۰<br>$\overline{\mathtt{V}}$<br>☆<br>♦<br>₾                                     | $\overline{\ast}$<br>lall<br>Find |
| Queues               | Dst. Address<br>Gateway<br><b>Distance</b><br>Routing Mark                      | Pref. Source<br>▼                 |
| <b>Files</b>         | lAS<br>P 0.0.0.070<br>172.16.65.222 reachable c                                 | ٠                                 |
| Log                  | <b>DAr</b><br>$\geq 82.113.40.57$<br>172.16.65.222 reachable c<br>120           |                                   |
|                      | $\triangleright$ 82.113.40.91<br>172.16.65.222 reachable c<br>120<br><b>DAr</b> |                                   |
| <b>Radius</b>        | 120<br>86.49.183.2<br>172.16.65.222 reachable c<br><b>DAr</b>                   |                                   |
| $\chi$ Tools         | 120<br>DAr<br>86.49.183.5<br>172.16.65.222 reachable c                          |                                   |
|                      | $\geq 86.49.183.10$<br>120<br><b>DAr</b><br>172.16.65.222 reachable c           |                                   |
| Mew Terminal         | 120<br>DAr<br>$\geq 86.49.183.17$<br>172.16.65.222 reachable c                  |                                   |
| <b>界 MetaROUTER</b>  | <b>DAr</b><br>▶ 86.49.183.25<br>120<br>172.16.65.222 reachable c                |                                   |
| <b>Partition</b>     | <b>DAr</b><br>$\geq 86.49.183.27$<br>172.16.65.222 reachable c<br>120           |                                   |
|                      | 120<br><b>DAr</b><br>$\triangleright$ 86.49.183.33<br>172.16.65.222 reachable c |                                   |
| Make Supout.rif      | 120<br><b>DAr</b><br>▶ 86.49.183.53<br>172.16.65.222 reachable c                |                                   |
| <b>Manual</b>        | $\geq 86.49.191.198$<br>120<br><b>DAr</b><br>172.16.65.222 reachable c          |                                   |
|                      | 120<br>$\geq 86.49.191.205$<br><b>DAr</b><br>172.16.65.222 reachable c          |                                   |
| <b>B</b> Exit        | 120<br>▶ 86.49.191.236<br>172.16.65.222 reachable c<br><b>DAr</b>               |                                   |
|                      | <b>DAr</b><br>86.49.191.238<br>172.16.65.222 reachable c<br>120                 |                                   |
|                      | 120<br>DAr<br>▶ 86.49.191.244<br>172.16.65.222 reachable c                      |                                   |
|                      | $\Gamma$ Ar<br>120<br><b>B</b> RG 49 191 245<br>172 16.65.222 reachable c.      | ۰                                 |

Obrázek 19: Nastavení výchozí brány v zařízení MikroTik

Dalším krokem je ověření nastavení výchozí brány pro vstup do sítě poskytovatele, která je následně připojena k síti internet. To je provedeno opět v levém menu volbou IP, kde dále v podmenu zvolíme možnost routes. Jedná se o bránu se vzdáleností 1 a adresou 0.0.0.0 – viz obrázek 19.

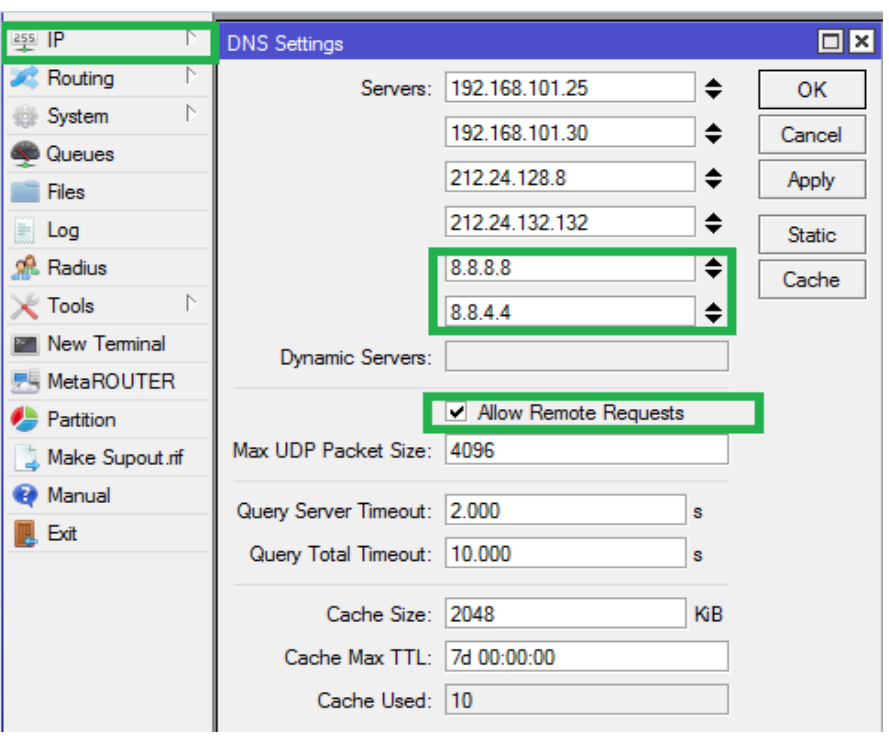

Obrázek 20: Nastavení DNS serverů v zařízení MikroTik

Na obrázku 20 je vidět, jak zařízení MikroTik přidělit nové DNS servery využívané pro VPN. Toto bude provedeno opět v záložce IP a podmenu DNS, kde budou přidány servery 8.8.8.8 a 8.8.4.4 a bude označena možnost Allow Remote Requests.

| 图 P            | Firewall                                                                                             | ,⊏∥×     |
|----------------|----------------------------------------------------------------------------------------------------|----------|
| <b>Routing</b> | <b>NAT</b><br><b>Filter Rules</b><br>Mangle Service Ports Connections Address Lists Layer7 Protocols |          |
| System         |                                                                                                    |          |
| Queues         | New NAT Rule                                                                                         | $\Box$ x |
| <b>Files</b>   | Action<br>Advanced Extra<br>General<br><b>Statistics</b>                                             | OK       |
| Log            | $\overline{\bullet}$<br><b>Action</b><br>masquerade                                                  | Cancel   |
| <b>Radius</b>  | Log                                                                                                  | Apply    |

Obrázek 21: Nastavení firewallu zařízení MikroTik

Dalším krokem, jak je možno vidět na obrázku 21, bude provedeno nastavení firewallu integrovaného v zařízení MikroTik. V menu bude zvoleno následovně – IP -> Firewall ->NAT, kde bude přidáno nové NAT pravidlo a to sice v záložce Action pravidlo masquerade. Toto pravidlo je určeno pro maskování IP adresy za veřejnou IP adresou.

Další kroky nastavení routeru budou již věnovány samotnému nastavení VPN na bázi PPTP. Pro toto nastavování je nutné, aby zařízení mělo aktivovaný balíček PPP. Pokud tato záložka v menu není obsažena, balíček bude zapotřebí doinstalovat v menu – System- >Packages, kde balíček PPP bude povolen a poté provedeme restart zařízení, poté je již balíček aktivní.

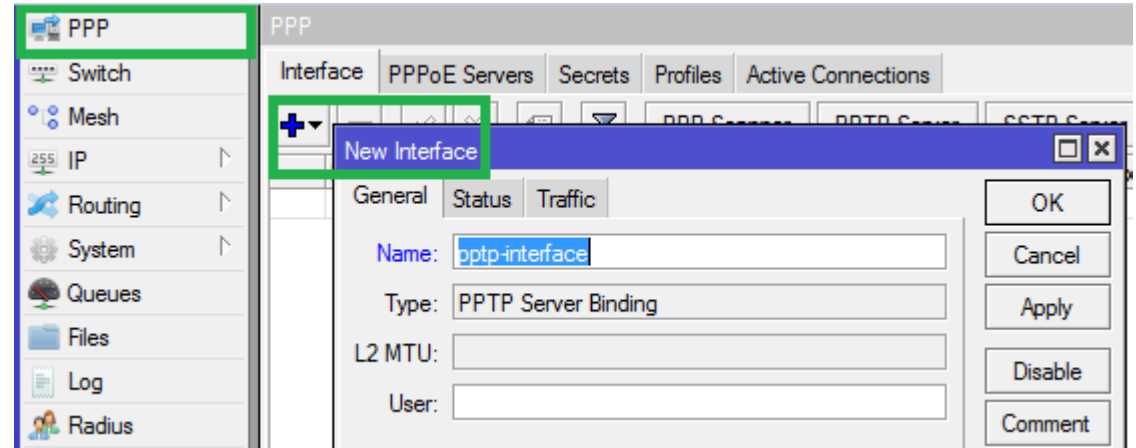

Obrázek 22: Nastavení nového rozhraní pro PPTP protokol

Prvním krokem nastavení bude přidání PPTP serveru viz obrázek 22. Toto bude provedeno za pomoci volby menu PPP, kde v první záložce interface bude přidán nový PPTP server Binding.

Na obrázku 23, je možno vidět povolení PPTP Severu v zařízení, to bude provedeno opět v menu PPP v záložce Interface a pod menu PPTP Sever, kde bude označena, pro aktivaci serveru, možnost enabled a následně bude potvrzeno.

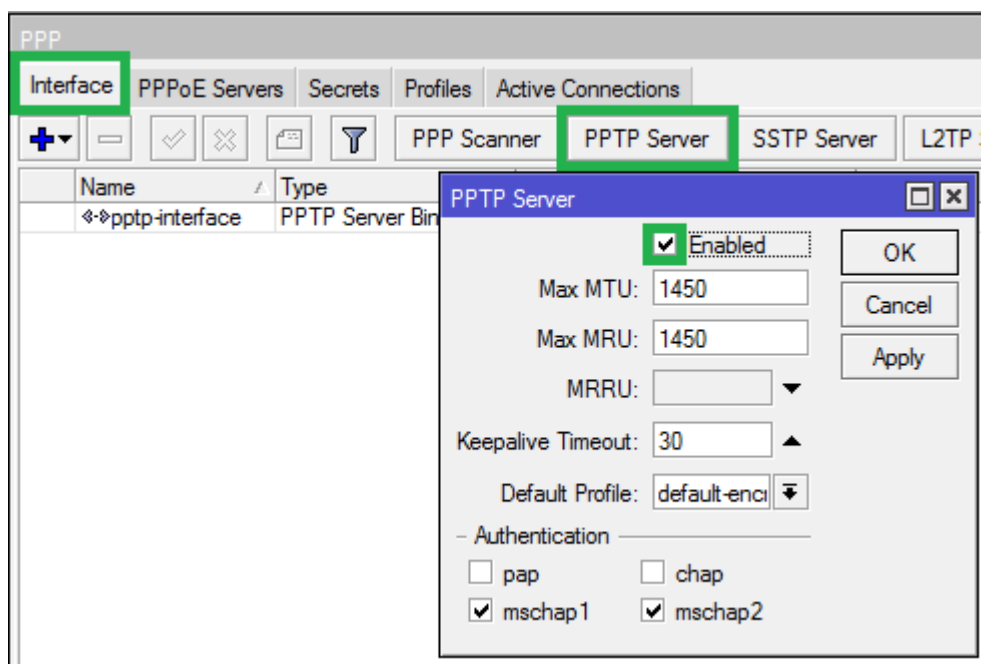

Obrázek 23: Nastavení PPTP serveru

Nyní bude popsáno, jak přidat jednotlivé spojení pro protokol PPTP v zařízení MikroTik viz obrázek 24. V menu PPP bude zvoleno Secrets a přidání je prováděno pomocí tlačítka plus. Je nutno vyplnit uživatelské jméno a heslo a druh Service nastavit na PPTP.

Dále je také nutné nastavit lokální a vzdálenou IP adresu viz obrázek 24, dolní část. Pro lokální bude nastavena totožná adresu, která je nastavena pro zařízení v místí síti ethernet, jak již bylo popsáno dříve. Vzdálenou, neboli remote, IP adresu by měla být zvolena, pro správnou funkčnost, z rozsahu IP adres používaného v našem případě DHCP serverem. Vzdálená adresa, je ta, pod kterou bude viditelné vzdálené zařízení v lokální síti.

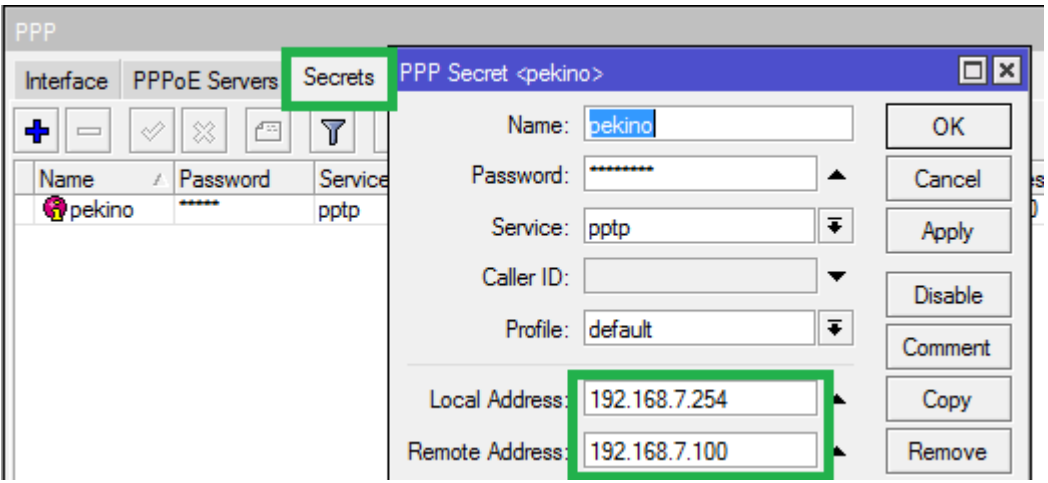

Obrázek 24: Nastavení uživatele pro PPTP

Na obrázku 25, je možno vidět nastavení rozhraní a konkrétně nastavení ARP protokolu. V menu bude zvoleno Interface a v záložce General bude nastavena hodnota ARP na proxy-arp.

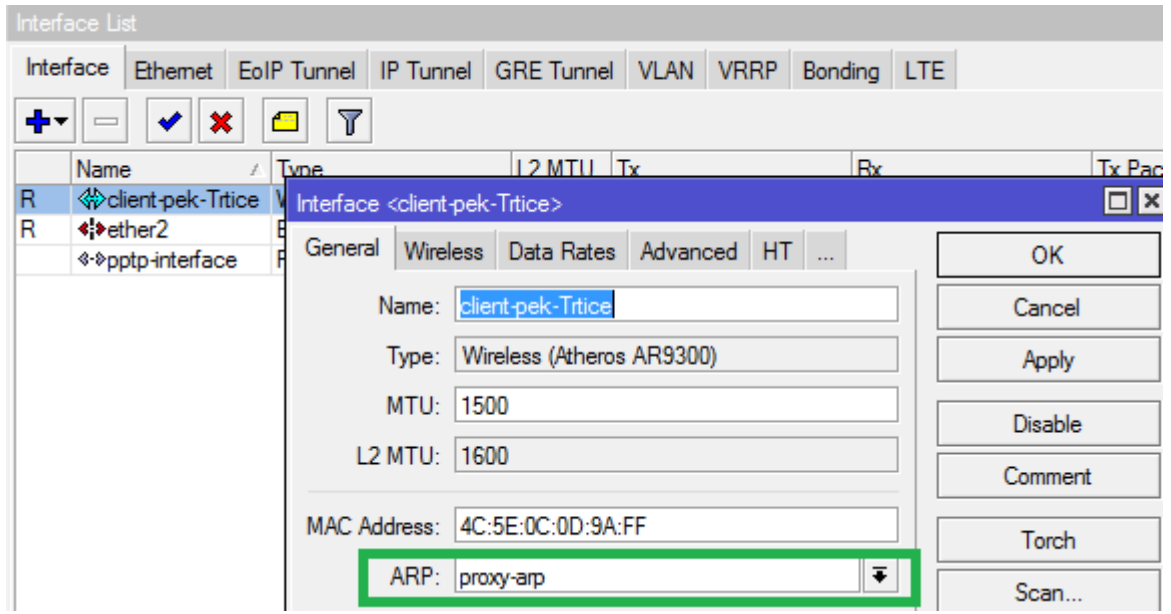

Obrázek 25: Nastavení ARP

#### 4.3.2.2 **Nastavení koncového zařízení**

Nyní je již zařízení MikroTik nastavené a připravené pro připojení klienta. Další nastavení bude provedeno na zařízení, které bude do virtuální privátní sítě vzdáleně přistupovat. V této části práce bude popsáno připojení za pomocí zařízení s operačním systémem Microsoft Windows 7.

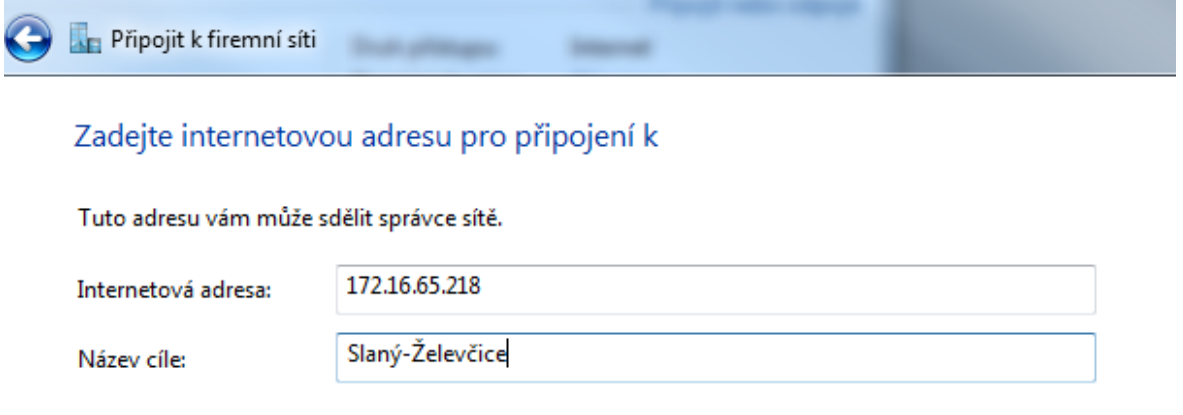

Obrázek 26: Přidání VPN připojení ve Windows

V centru síťových připojení bude zvolena možnost nového připojení. Dále bude zvolena možnost připojit k firemní síti. Jako první krok bude nastavena internetová adresa na hodnotu, která je IP adresa našeho vzdáleného zařízení MikroTik, která je dostupná v síti, do které je realizováno PPTP připojení (veřejná IP adresa).

Další krok je vyplnění jména a hesla. Jedná se o nastavení, které bylo uloženo ve vzdáleném zařízení při nastavování PPP v záložce secrets. Dalším krokem je potvrdit vše tlačítkem připojit. Posléze, pokud bylo vše nastaveno a provedeno správně, se koncové zařízení připojí do vzdáleného zařízení MikroTik, Windows nám oznámí úspěšné připojení k síti.

| PPP              |  |         |                              |          |                                 |                |              |
|------------------|--|---------|------------------------------|----------|---------------------------------|----------------|--------------|
| <b>Interface</b> |  |         | <b>PPPoE Servers</b> Secrets | Profiles | <b>Active Connections</b>       |                |              |
|                  |  |         |                              |          |                                 |                |              |
| Name             |  | Service | Caller ID                    |          | Encoding                        | <b>Address</b> | Uptime       |
|                  |  | pptp    |                              |          | 172.16.64.236 MPPE128 stateless | 192 168 7 100  | $00.04 - 11$ |
|                  |  |         |                              |          |                                 |                |              |

Obrázek 27: Aktivní VPN připojení v zařízení MikroTik

Na obrázku 27 je možno vidět aktivní spojení, které ukazuje zařízení MikroTik. Jedná se tedy o úspěšné nastavení VPN spojení a připojení je možno využívat.

Podobné informace je možno získat i v podrobnostech připojení v operačním systému Windows 7.

| Podrobnosti           |                           |  |
|-----------------------|---------------------------|--|
| Vlastnost             | Hodnota                   |  |
| Název zařízení        | WAN Miniport (PPTP)       |  |
| Typ zařízení          | vpn                       |  |
| Ověřování             | MS CHAP V2                |  |
| Šifrování             | <b>MPPE 128</b>           |  |
| Komprese              | (žádný)                   |  |
| vícelinkové rámce pro | Vypnuto                   |  |
| Adresa IPv4 klienta   | 192.168.7.100             |  |
| Adresa IPv4 serveru   | 192.168.7.254             |  |
| Stav NAP              | Nepodporuje platformu NAP |  |
| Zdrojová adresa       | (neznámý)                 |  |
| Cílová adresa         | 172.16.65.218             |  |
|                       | Obecné                    |  |

Obrázek 28: Aktivní VPN připojení ve Windows

Další uživatele a spojení je možno přidávat obdobně, jak bylo ukázáno v předešlých odstavcích textu. V zařízení MikroTik jen budou přidáni další uživatelé v menu PPP v záložce Secrets.

Na následujícím obrázku je vidět naměřená rychlost připojení k internetu na pobočce Kladno u zařízení, které je pomocí virtuální privátní sítě propojeno na pobočku Slaný – Želevčice.

| <b>OOKLA SPEEDTEST</b>                        | 2/21/2017<br>5:23 PM GMT |                                 |  |  |  |
|-----------------------------------------------|--------------------------|---------------------------------|--|--|--|
| <b>DOWNLOAD</b><br>$16.54$ Mb/s               | UPLOAD<br>$6.04$ Mb/s    | <b>PING</b><br>13 <sub>ms</sub> |  |  |  |
| GRADE: C+                                     | (FASTER THAN 57% OF CZ)  |                                 |  |  |  |
| ISP: STARNET ****<br>SERVER: PRAGUE (< 50 mi) |                          |                                 |  |  |  |

Obrázek 29: Rychlost internetového připojení ve VPN připojení [18]

Je možné sice konstatovat, že rychlost se snížila, ovšem stále je dostatečná pro běžné využití a je tedy možné říci, že rychlost internetového připojení je dostatečná pro využití VPN ze vzdáleného zařízení.

## 4.3.3 **Síťové úložiště souborů**

V této kapitole bude popsána realizace společného síťového úložiště pro zadavatelskou společnost. Pro podnikové účely bude zbudováno jednotné úložiště v pobočce Slaný-Želevčice. Toto úložiště bude síťové a bude možné se k němu připojovat pomocí již vybudované virtuální privátní sítě.

Soubory, které slouží jako pomocné pro jednotlivé pracovní stanice – tzn. Osobní poznámky, vlastní sešity atd. budou moci být uložené také na podnikovém úložišti, kde budou nastavena práva pro jednotlivé uživatele, či pracovní skupiny. Zároveň ovšem je počítáno s využitím cloudové služby, která by měla být dostupnější a rychlejší pro jednotlivé pracovní stanice, což bude popsáno v dalších řádcích.

### 4.3.3.1 **Společné síťové úložiště**

Nejlepším způsobem pro zálohu a přístup firemních dat se jeví využití datového úložiště – NAS serveru, tento druh zařízení je ve společnosti využíván již nyní, ovšem jedná se jen o jednodiskový model a z důvodu bezpečnosti a možnosti další zálohy by bylo dobré tento NAS server vyměnit za minimálně dvou diskový, který by umožňoval zapojení disků v systému RAID, který je pro naše data bezpečnější.

Po zkoumání několika internetových článků a diskuzí ohledně spolehlivosti a výkonu jsem narazil na speciální vydání odborného časopisu CHIP, který je věnován problematice NAS severů a jejich použití, který vyšel 23. Září 2016 a proto, vzhledem k jeho aktuálnosti, poslouží jako odborná pomoc pro výběr NAS serveru.

Jelikož nejsou požadovány žádné přemrštěné funkce a zpracování dat pro firemní využití není potřeba velkého výkonu, bude dostačující výběr z dvou diskových NAS serverů, bude tedy vycházeno při výběru z kapitoly, která se věnuje těmto zařízením.

V časopise použil autor pro výsledky testů a zahrnutí celkového hodnocení procentuální váhy, kdy nezapočítával cenu zařízení jako jednu z nich.

Kritéria použil následující – Nabídka funkcí (45%), Výbava (20%), Výkon (20%), Spotřeba (15%).

Pro firemní účely bude přidáno kritérium ceny a budou přehodnocena jednotlivá procentuelní rozvržení daných kritérií. Konkrétní hodnoty budou použity dle výše zmíněného odborného periodika, pro snadnější výběr bude zohledněno pouze prvních 10 zařízení, které vyhodnotil autor dle technických parametrů jako vítěze.

| Pořadí | Zařízení               | Celkové hodnocení | cena<br>Orientační | Funkci (45%)<br>Nabídka | Wbava(20% | výkon(20% | Spotřeba(15%) |
|--------|------------------------|-------------------|--------------------|-------------------------|-----------|-----------|---------------|
| 1      | QNAP TS-253A-9G        | 96,1              | 13 500 Kč          | 100                     | 100       | 100       | 74            |
| 2      | <b>ASUSTOR AS6202T</b> | 95,1              | 10 000 Kč          | 100                     | 95        | 97        | 78            |
| 3      | <b>QNAP TS-251+-8G</b> | 94,6              | 12 500 Kč          | 97                      | 97        | 100       | 77            |
| 4      | <b>ASUSTOR AS6102T</b> | 94,05             | 9 000 Kč           | 100                     | 95        | 94        | 75            |
| 5      | <b>ASUSTOR AS5102T</b> | 93,25             | 8 000 Kč           | 98                      | 95        | 93        | 77            |
| 6      | <b>QNAP HS-251+</b>    | 92,9              | 10 500 Kč          | 100                     | 93        | 85        | 82            |
| 7      | <b>ASUSTOR AS5002T</b> | 92,05             | 7000 Kč            | 95                      | 95        | 93        | 78            |
| 8      | <b>QNAP TS-251-4G</b>  | 91,65             | 12 000 Kč          | 98                      | 89        | 91        | 77            |
| 9      | <b>ASUSTOR AS3202T</b> | 91,7              | 8 000 Kč           | 98                      | 90        | 85        | 84            |
| 10     | <b>ASUSTOR AS3102T</b> | 91                | 7000 Kč            | 98                      | 90        | 83        | 82            |

Tabulka 10 : Hodnocení NAS serverů dle periodika CHIP [19]
Dle tabulky 10, výše, je možno vidět výsledek testů z námi vybraného informačního zdroje. Pravděpodobně všechna tyto zařízení by byla dostatečná pro účely firemního úložiště.

Já si rozhodovací váhy trochu přepracuji a popíši dle následujícího tabulky 11. Jak již bylo zmíněno, zahrnu i faktor ceny.

Upravil jsem posouzení zařízení dle stanovených vah, kde je zahrnuta jak váha i cena zařízení. Rozložení jednotlivých procentuelních vah, která jsou zvoleny na základě bodovací metody pro celkové hodnocení je následovné – Orientační cena (25%), Nabídka funkcí (30%), Výbava (30%), Výkon (15%), Spotřeba (10%).

Pro hodnocení kritérií použiji metodu váženého součtu, která přehodnotí původní tabulku a stanový tak kritéria pro konečné hodnocení.

Konkrétním vítězem je tedy Asustor AS6202T, jak vychází z vícekriteriálního rozhodování viz tabulka 11. Toto zařízení bude ovšem ještě nutné osadit pevnými disky. Zařízení Asustor AS6202T se dle periodika pohybuje okolo ceny 10 tisíc Kč, toto bylo potvrzeno i porovnáním cen e-shopů.

| Zařízení               | Celkové hodnocení | Orientační cena(25% | Nabídka Funkcí (30%) | Wbava(20%) | výkon(15% | Spotřeba(10%) |
|------------------------|-------------------|---------------------|----------------------|------------|-----------|---------------|
| QNAP TS-253A-9G        | 0,65              | 0,00                | 1,00                 | 1,00       | 1,00      | 0,00          |
| <b>ASUSTOR AS6202T</b> | 0,7072357         | 0,54                | 1,00                 | 0,55       | 0,82      | 0,40          |
| QNAP TS-251+-8G        | 0,4839161         | 0,15                | 0,40                 | 0,73       | 1,00      | 0,30          |
| <b>ASUSTOR AS6102T</b> | 0,6892267         | 0,69                | 1,00                 | 0,55       | 0,65      | 0,10          |
| <b>ASUSTOR AS5102T</b> | 0,6188647         | 0,85                | 0,60                 | 0,55       | 0,59      | 0,30          |
| QNAP HS-251+           | 0,5857589         | 0,46                | 1,00                 | 0,36       | 0,12      | 0,80          |
| <b>ASUSTOR AS5002T</b> | 0,4873262         | 1,00                | 0,00                 | 0,55       | 0,59      | 0,40          |
| <b>QNAP TS-251-4G</b>  | 0,3382805         | 0,23                | 0,60                 | 0,00       | 0,47      | 0,30          |
| <b>ASUSTOR AS3202T</b> | 0,5273673         | 0,85                | 0,60                 | 0,09       | 0,12      | 1,00          |
| <b>ASUSTOR AS3102T</b> | 0,5281818         | 1,00                | 0,60                 | 0,09       | 0,00      | 0,80          |
|                        | max               | min                 | max                  | max        | max       | max           |
|                        | dj                | 13 500 Kč           | 95                   | 89         | 83        | 74            |
|                        | hj-dj             | -6 500 Kč           | 5                    | 11         | 17        | 10            |

Tabulka 11 : Hodnocení NAS serverů $\mathcal{L}_{\mathrm{eff}}$ 

Pevné disky budou zvoleny od osvědčené společnosti Western Digital, která speciálně vyvíjí a distribuuje disky pro NAS servery. Jedná se o řadu WD Red. V případě disků pro zvolenou firmu bude dostačující kapacita diskového pole 1TB, kdy je cena tohoto SATAIII s 64MB cache disku přibližně 1600Kč dle porovnání cen e-shopů. Tato cena je jen nepatrně vyšší než pro pevné disky určené pro osobní počítače. Pro firemní účely je nutné tyto disky pořídit v páru.

## **4.3.3.1.1 Popis a nastavení zařízení Asustor**

Tento model je poháněn procesorem Intel Celeron 1.6 GHz Quad-core, což zaručuje opravdu svižný chod zařízení a vysokou datovou prostupnost. Operační paměť RAM je osazena 4GB DDR3 a je dále rozšířitelná. NAS server je řízen operačním systémem ADM a síťovou konektivitu zaručují dva porty gigabit LAN. Další rozšíření a konektivitu zařízení zajišťují USB porty, celkem jich je šest. Z toho 3x USB 3.0, 2x USB 2.0 a 2x eSATA. Zařízení disponuje i mediálními výstupy HDMI a S/PDIF.

Pro firmu jsou zajímavé další vlastnosti zařízení. Zařízení je možné rovněž využít jako VPN server, či klient přes protokol PPTP. Tento NAS server také disponuje možností zřízení monitorovacího centra za pomocí bezpečnostních kamer.

Co se týče zálohování, tak lze pro jednotlivé operační systémy daných pracovních stanic nastavit zálohovací plán. Rovněž je také možné každému uživateli přiřadit Google účet a synchronizovat zvolené dokumenty napříč NAS serverem, tak i cloudovou službou Google drive. Pro nás taky velice důležité je pravidelná kontrola pevných disků za pomocí plánovaných scanů vadných bloků a S.M.A.R.T. scanů.

Ovšem to není všechen výčet možností zařízení, je jich skutečně mnoho a nebudou zde popsány všechny.

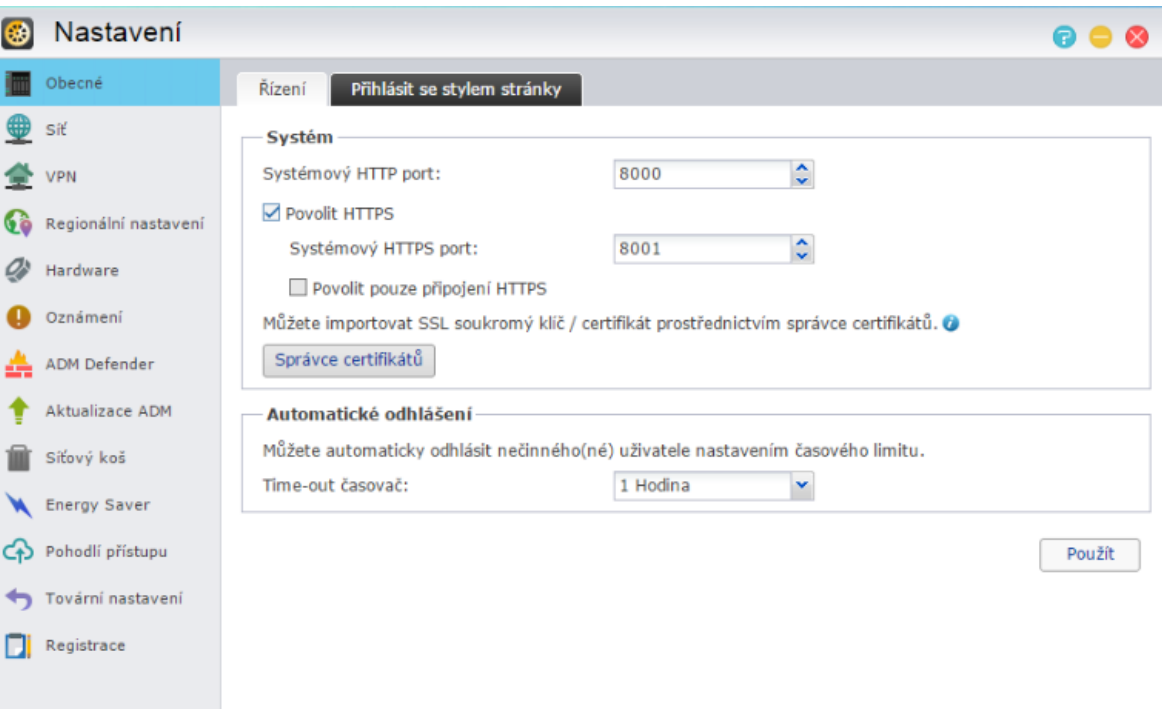

Obrázek 30: Webové rozhraní NAS serveru

Na obrázku 30 je možno vidět interface webového nastavení zařízení Asustor. Jsou zde vidět rozsáhlé možnosti nastavení zařízení od obecného, přes síťová nastavení, nastavení hardwaru a operačního systému zařízení, až po možnosti nastavení síťového koše, či spořiče energie. Důležité je také nastavení Pohodlí přístupu, kde je možno nastavit propojení s cloudovým úložištěm.

Na dalším obrázku 31 je vidět Správa přístupu uživatelů, kde je možno nastavit Lokální uživatele, Lokální skupiny, ale také Doménové uživatele či Doménové skupiny. V dalších záložkách budou nastavena práva pro jednotlivé složky datového úložiště, či oprávnění užívání nadstavbových aplikací.

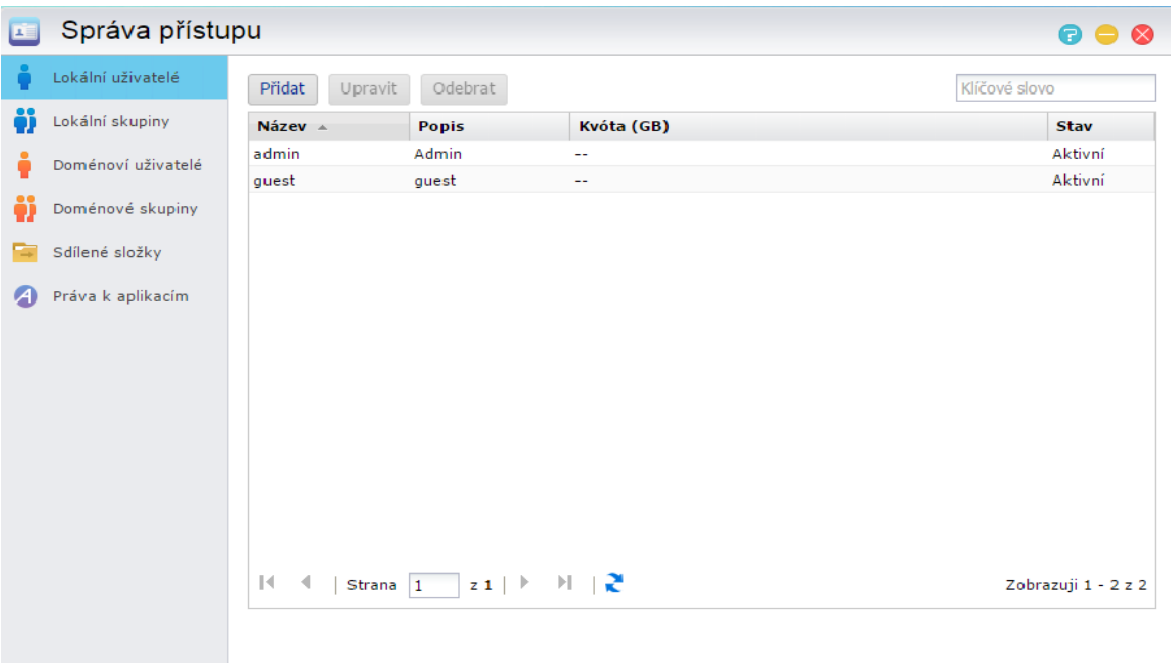

Obrázek 31: Správa přístupu NAS serveru

Na dalším obrázku 32 je možno vidět prostředí pro plánování pravidelných kontrol disku, ať už scan vadných sektorů, či naplánování pravidelné kontroly disků S.M.A.R.T.. Tato funkce zajišťuje pravidelnou kontrolu zdraví a stavu pevných disků, případně o jejich stavu upozorní notifikací. Toto je velice důležité pro ochranu firemních dat.

Dalším krokem je také nastavení pracovních stanic na pravidelné kontroly svých pevných disků a také nastavení automatických záloh systému i vybraných složek na vzdálené úložiště, v tomto případně NAS server.

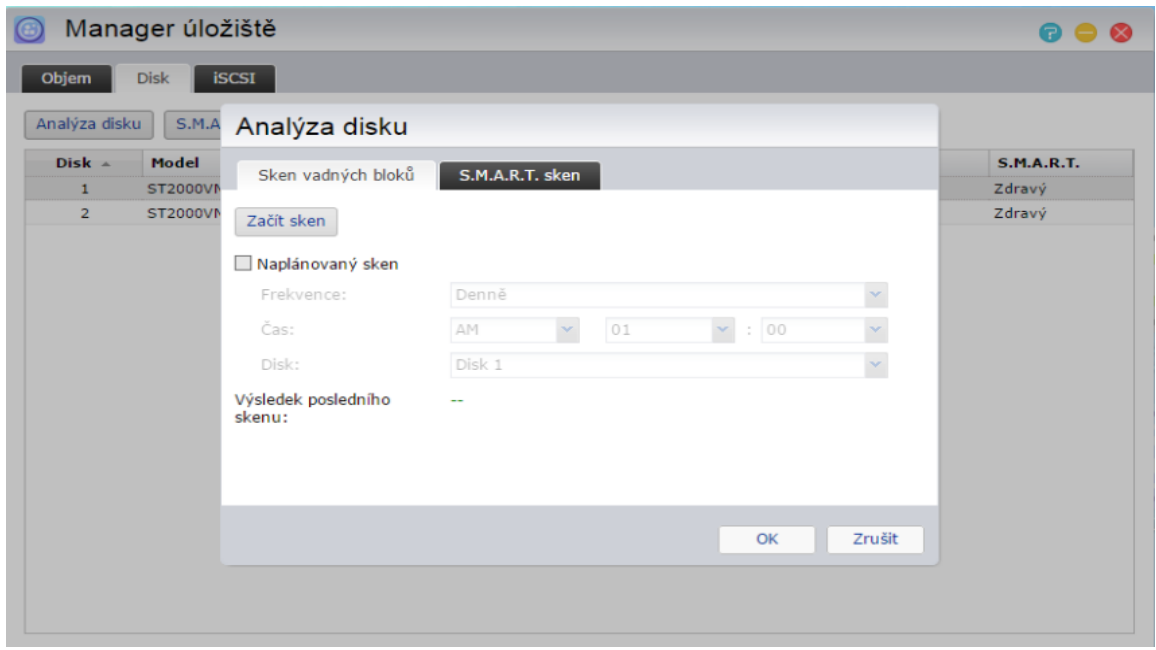

Obrázek 32: Manager úložiště NAS serveru

V rámci VPN toto může být prováděno na vzdálený server.

Pro jednotlivé uživatele bude také nastavena možnost propojení NAS serveru s cloudovou službou Google disk, která je při obsahu dat do 15gb dat poskytována zdarma, takto zaručíme firemním uživatelům dvojí ochranu dat a také případnou přístupnost i z jiných zařízení mimo podnikovou síť.

Je také důležité zvolit, jakou formu zapojení zvolíme u diskových polí. Jelikož, jak již bylo uvedeno, není prioritou rychlost ale maximální ochrana uložených dat, bude zvolena metoda pro zabezpečení dat RAID 1, kterou je opět možné nastavit ve webovém rozhraní nastavení zařízení.

## 4.3.4 **Síťová infrastruktura**

V této fázi se práce dostáv do poslední oblasti, která bude realizována z předešlé analýzy. Jak již bylo provedeno v analýze, bude popsána síťová infrastruktura jednotlivých poboček odděleně.

## 4.3.4.1 **Pobočka Slaný – Želevčice**

Jak již vyplynulo z prvotní analýzy, síťová infrastruktura je pravděpodobně dostačující. Slabšími místy byl stávající NAS server, který byl, vzhledem celopodnikové síti, nahrazen jiným zařízením, které bylo popsáno v předešlé kapitole.

Dalším bodem bylo nahrazení stávajícího ADSL routeru, vzhledem k změně technologie a poskytovatele připojení k síti internet. Z tohoto důvodu bude zakoupeno nové zařízení.

Vybrané zařízení, které splňuje firemní požadavky na vytvoření lokální privátní bezdrátové sítě je TP-LINK Archer C20 AC750 Dual Band. Specifikace tohoto zařízení jsou následující - WiFi router 802.11a/b/g/n/ac až 750Mbps, Dual-Band (2.4GHz 300Mbps + 5 GHz 433Mbps), 1x USB 2.0, 1x WAN, 4x LAN.

Toto zařízení bude nastaveno jako bridge se stávajícím síťovým rozsahem a DHCP serverem.

Cena tohoto zařízení je cca jeden tisíc Kč dle porovnání cen na internetu. Toto zařízení bylo zvoleno vzhledem dobrým uživatelským recenzím.

Pro vytvoření bezdrátového připojení k síti internet pro hosty také bude zakoupeno zařízení, které bude využito jen pro tento účel. Pro toto na tuto pobočku postačí zařízení TP-LINK TL-WR841N, které pracuje pouze na frekvenci 2.4 GHz. Další specifikace tohoto zařízení jsou následující - WiFi router 802.11b/g/n až 300Mbps, 1x WAN, 4x LAN. Cena tohoto zařízení je cca 500kč, dle porovnání cen e-shopů. Toto zařízení mělo dobré hodnocení a pro jeho zamýšlený účel je dostačující.

Zařízení bude nastaveno jako přístupový bod s DCHP serverem a bude nastavena také zcela oddělná síť pomocí jiného rozsahu IP adresace, než je využívána současnou podnikovou sítí.

Pro zabezpečení bezdrátových sítí bude použito šifrování WPA2, které je doposud jako jediné známé neprolomené.

Dalším zařízením, které bude potřeba obměnit, vzhledem k nedostatku portů a neodpovídajícímu výkonu, je switch, jelikož se toto zařízení stará o propojení celé sítě pobočky a nynější zařízení je určeno spíše pro domácí využití.

Bylo vybráno zařízení, které splňuje gigabitový standart pro rychlost. Jedná se o ZyXEL GS1100-24E, 24 portový switch, který pro firmu bude dostatečný dle uživatelských preferencí. Průměrná cena tohoto zařízení se pohybuje okolo dvou tisíc Kč.

Dalším bodem k řešení, který bude popsán v následujících řádcích, je inovace hardwarového vybavení pracovních stanic. Dle prvotní analýzy byla určena na výměnu pracovní stanice PC1 a PC4. Dalším pracovní stanice Laptop1-3 budou upraveny, tak, že bude rozšířena operační paměť. Jedná se o paměť typu DDR3 pro laptopy.

Pro tyto zařízení byla zvolena operační paměť Kingston SO-DIMM 4GB DDR3 1600MHz. Celkem tedy třikrát, průměrným porovnáním nabídky e-shopů je pořizovací cena cca 660kč.

Jako pracovní stanice, které nahradí PC1 a PC2 byli zvoleny desktopové počítače značky Hewlett-Packard a to konkrétně HP ProDesk 400 G3 MicroTower s následující konfigurací - Intel Core i5 6500 Skylake, Intel H110, RAM 8GB DDR4, Intel HD Graphics 530, HDD 1TB 7200 otáček, DVD, DisplayPort, USB 3.0, USB klávesnice a myš, Windows 10 Pro 64bit - předinstalované Windows 7 Professional 64bit. Jehož průměrná cena je 12000kč. Tato zařízení byla zvolena vzhledem k ověřené značce a dle parametrů potřených k výkonu práce koncových uživatelů.

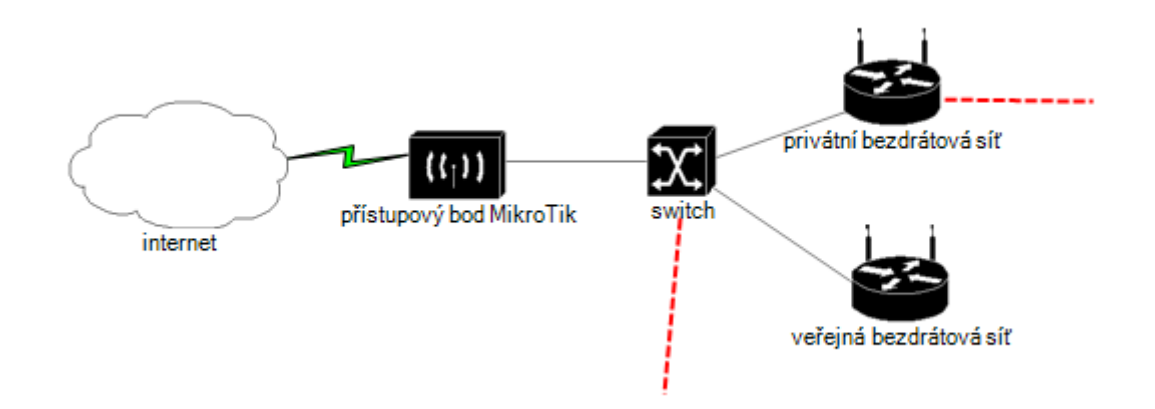

Obrázek 33: Nové síťová infrastruktura Slaný-Želevčice

Obrázek 33 popisuje nové připojení lokální sítě. Internet je přiveden bezdrátovou technologií do zařízení MikroTik, to pak následně distribuuje datový přenos do switche, odkud je možno vidět další rozvětvení, do připravených bezdrátových routerů. Přerušovaná čára pak ukazuje další rozvod naší sítě, ovšem toto zapojení zůstalo stejné jako při prvotní analýze a byla zde jen vyměněna jednotlivá zařízení, která jsme již byla popsána.

#### 4.3.4.2 **Pobočka Kladno**

Jak již vyšlo z počáteční analýzy ICT infrastruktury této pobočky, nebude zde potřeba velkých úprav. Jediným nevyhovujícím bodem byla nepřítomnost samostatné síťové tiskárny, či multifunkčního zařízení.

Bude důležité, aby budoucí zařízení disponovalo i možností skenování a jednalo se o tiskárnu využívající laserovou technologii tisku. Jelikož firma má dlouhodobé zkušenosti se značkou Canon a je spokojena s jejich spolehlivostí a správou, zvolíme zařízení od této společnosti.

Další vlastnosti, které firma od zařízení firma očekává je především možnost automatického oboustranného tisku, automatický podavač pro skenování či kopírování.

Po zohlednění těchto požadavků vyplynulo jako vhodné zařízení Canon i-SENSYS MF229dw, kde se průměrná cena pohybuje přibližně na 6750Kč bez DPH. Specifikace zařízení jsou následující - Laserová tiskárna multifunkční, A4, tiskárna, skener, kopírka,

fax, 27 stran za minutu, 600x 600dpi, 256MB, oboustranný podavač (DADF), duplex, USB, LAN, WiFi. Výrobce také poskytuje na zařízení prodlouženou tříletou záruku.

Toto zařízení bude připojeno k současnému bezdrátovému routeru a bude nastavena pevná IP adresa pohybující se v rozsahu sítě, tak aby byla viditelná pro ostatní zařízení v síti a zároveň adresa, která nebude konfliktní s rozsahem nastaveného DHCP serveru. Pro jednotlivé pracovní stanice posléze bude přidáno toto síťové zařízení.

V úvahu také připadá zařazení zařízení typu switch, avšak vzhledem k malé vytíženosti sítě, bylo vyhodnoceno toto zařízení jako přebytečné a bude využíváno současné řešení síťové architektury.

### 4.3.4.3 **Pobočka Třtice**

Poslední realizovanou oblastí této práce bude vyřešení ICT vybavení a infrastruktury pro poslední pobočku firmy.

Hlavním úkolem je především výběr vhodné kamery pro sledování vnitřních prostor skladové budovy. Dalším citlivým bodem byla výměna pracovní stanice PC, která disponuje již nepodporovaným operačním systémem Windows XP.

Prvotním bodem, který je potřeba vyřešit je problém rozvodu místní sítě ze zařízení MikroTik, toto bude vyřešeno obdobně jako na pobočce Slaný – Želevčice a to sice nákupem dvojicí bezdrátových routerů, kde jeden pro bezpečnostní kameru a privátní bezdrátovou síť a to sice TP-LINK Archer C20 AC750 Dual Band.

Druhé zařízení TP-LINK TL-WR841N bude sloužit pro provoz oddělené veřejné bezdrátové sítě.

Také bude vhodné využít na této pobočce switch, který byl vyřazen z pobočky Slaný-Želevčice, toto zařízení firmě pomůže s nedostatkem portů a bude pro tuto pobočku dostačující.

Bod nahrazení stávající pracovní stanice PC2, který vyplynul z mé analýzy současného stavu, půjde vyřešit přemístěním vyřazeného PC1 z pobočky Slaný-Želevčice. Tato pracovní stanice disponuje operačním systémem Windows Vista, vzhledem k využití PC jen k nahlížení do pracovních, či strojních manuálů, které jsou převážně ve formě PDF. Bylo rozhodnuto o přeinstalování operačního systému tohoto zařízení operačním systémem na bázi Linux. A to konkrétné distribucí Ubuntu, pro rychlejší práci zařízení zde bude nastaveno pracovní prostředí GNOME.

Co se týče bodu, který si firma vytyčila s pořízením sledovacího kamerového zařízení pro sklad, tak zde bylo rozhodnuto, že nejvhodnější řešení bude umístit IP kameru, která má výhodu v tom, že disponuje vlastním řízením a není nutné ji připojovat k dalšímu zařízení typu NVR. Dá se tedy říci, že takováto kamera je samostatně funkční a disponuje síťových rozhraním, přes které je možno kameru nastavit a spravovat.

Při pořízení většího počtu kamerových zařízení by to zřejmě nebylo výhodné, avšak v tomto případě je to pravděpodobně nejvhodnější řešení.

Po zkoumání dostupných bezpečnostních kamer na trhu a jejich vlastností, bylo rozhodnuto pro firmu vybrat kameru D-Link DCS-5020L. A to díky jejím dostačujícím snímacím vlastnostem, podporou nočního režimu a především díky službě, kterou výrobce ke kameře poskytuje a to sice mydlink Cloud Services.

Díky této službě je možno spravovat a sledovat kameru odkudkoliv s možností připojení k síti internet.

Tato kamera navíc disponuje funkcemi otáčení/naklánění, což nám umožní dostatečná rozhled po prostoru, je možno využít i čtyřnásobný digitální zoom. Chování kamery v jednotlivých pozicích lze navíc nastavit, tak aby se v nich určitých intervalech pohybovala.

Ke kameře je rovněž dodáván software D-ViewCam, který umožňuje rozsáhlé spravování záznamů a případné přidávání dalších IP kamer a jejich správu až do počtu 32.

Jak již bylo zmíněno ke kameře je možno přistupovat online, přes cloudovou službu, kde je možno i pořizování a prohlížení záznamů.

Pro interní řešení záznamového úložiště bude využit vyřazený NAS server z pobočky Slaný – Želevčice.

Připojení vybrané IP kamery do LAN sítě bude provedeno UTP kabelem kategorie 5e pro větší spolehlivost. Kamera také nabízí připojení přes bezdrátový WiFi standart 802.11  $b/g/n$ .

Kamera bude umístěna u vstupu do objektu, odkud při občasném otáčení pokryje prostor, jak dílny, tak i skladu.

Cena této kamery se průměrně pohybuje 2250 Kč.

Pro tuto pobočku bude, díky zařízení MikroTik, také zřízena virtuální privátní síť, aby bylo možné prohlížet kamerové záznamy uložené v NAS serveru vzdáleně, a také bude možné živé připojení ke kameře přes její webové rozhraní. Toto je možno kombinovat společně s nabídkou cloudové služby, jelikož na této pobočce není zamýšleno zřízení veřejné IP adresy – ale vzhledem ke stejnému poskytovateli internetového připojení se pobočka nachází v MAN síti a je možno se připojit na toto zařízení v rámci VPN této sítě.

Dalším nedostatkem byla nepřítomnost tiskárny, která by sloužila pouze k občasnému využití. Jako dostatečné řešení firmě bude vyhovovat přesunutí vyřazeného zařízení z pobočky Kladno, kde bylo toto zařízení nahrazeno. Bohužel se jedná o nesíťové zařízení a tak bude částečně závislé na přítomnosti hlavního technika, k jehož pracovní stanici bude zařízení připojeno. Ovšem na této stanici bude zřízen i účet pro ostatní pracovníky, který bude sloužit jako prostředí k občasnému tisku dokumentů.

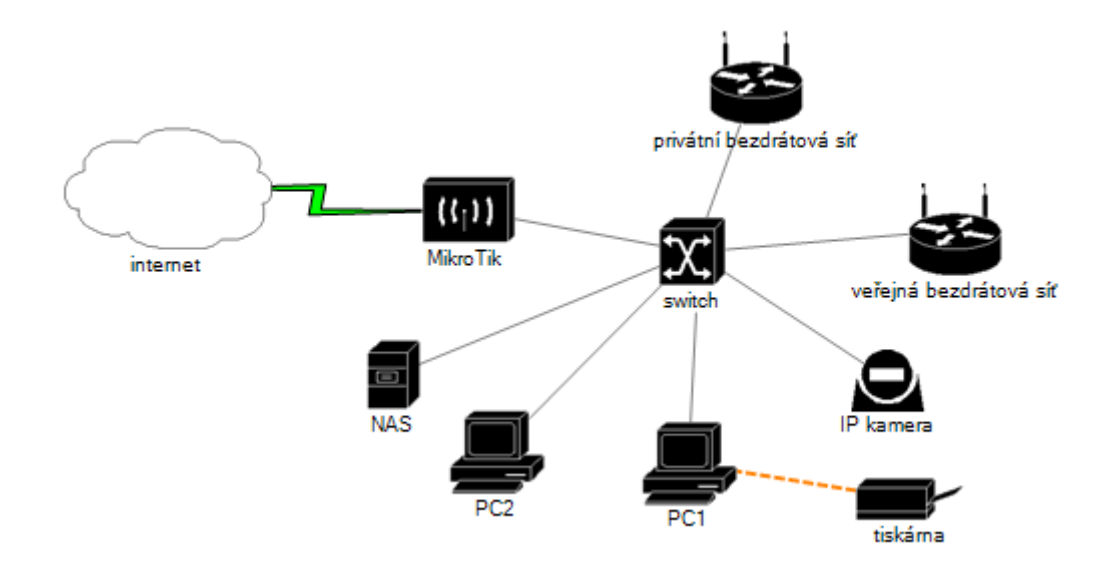

Obrázek 34: Nová síťová infrastruktura Třtice

Na obrázku 34 je možno vidět nové síťové zapojení, včetně přidaných periférií. Tak jako v celém podniku je pro drátové připojení využit kabel UTP kategorie 5e.

## 4.3.5 **Shrnutí vlastního řešení**

Hlavním cílem řešení ICT infrastruktury firmy Autostep Kladno s.r.o. bylo vytvořit funkční podnikové prostředí v IT oblasti včetně periférií, propojení sítí a zachování přijatelné ceny a využití v hlavní míře současných zařízení, aby se zamezilo zbytečným finančním nákladů, které by pro firmu, vzhledem k předmětu její činnosti nebyly efektivní.

Myslím, že velice dobře se povedlo zrealizovat internetové připojení pro všechny pobočky podniku. Zde byly vynaloženy relativně malé finanční prostředky na změnu poskytovatele, ovšem toto řešení se díky své hodnotě pro podnikové sítě a vzhledem k nižším pravidelným poplatkům za připojení k síti internet, nejen funkčně, ale i finančně velice vyplatí.

V dalším bodě této práce byla realizována virtuální privátní síť. K realizaci této sítě byla použita nakoupená zařízení MikroTik, která zároveň slouží jako brány do sítě internet. Vzhledem k tomu, že napříč firemními pobočkami je připojení realizováno v rámci

rozsáhlé MAN sítě pro firemní využití nebude potřeba realizovat veřejnou IP adresu, avšak tato možnost je v případě potřeby otevřená a poskytovatel tuto službu nabízí za poplatek 100Kč včetně DPH. Ovšem již přidělené IP adresy v rámci MAN sítě jsou pro nás v této síti viditelné a je tak možno navazovat tunelové spojení pomocí PPTP technologie. Toto propojení bylo podrobně představeno a je možné ho provést na všechny firemní pobočky. To znamená, že v klientovi je možno mít uloženo více možností navázání VPN připojení na dané zařízení ve vybrané pobočce, podle toho, kam bude nutno přistupovat.

Jedním z důležitých cílů této práce bylo vyřešit centrální ukládání dokumentů. Toto bylo realizováno pomocí dvou-diskového NAS serveru, který je přístupný, díky VPN, odkudkoliv z podnikové sítě. Tímto zařízením byla také vyřešena záloha jednotlivých pracovních stanic, které je možno nastavit v administraci. Doplňkovou službou pro podnik bude cloudová služba od společnosti Google.

V další části praktického řešení byly dle požadavků podniku a nedostatků, které vyplynuly z počáteční analýzy, upraveny lokální sítě na jednotlivých pobočkách a to jak síťová infrastruktura, tak i periferie sítí, včetně pracovních stanic. Byla využita také zařízení, která byla nedostatečná pro některé pobočky, a ta byla přesunuta do pobočky Třtice, čímž byly také uspořeny značné finanční prostředky.

Myslím, že v této části práce se podařilo vyřešit firemní zadání a vytvořit funkční ICT infrastrukturu napříč všemi podnikovými pobočkami.

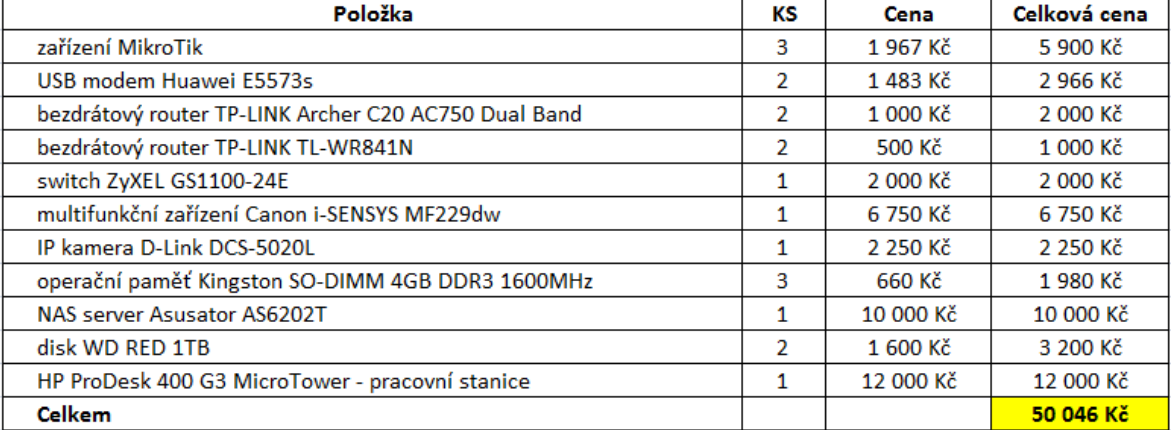

#### Tabulka 12: Kalkulace realizace

Na závěr přidám v tabulce 12 přehled vynaložených nákladů pro realizaci a inovaci podnikové ICT infrastruktury. Všechny ceny jsou uváděny bez DPH a byly převážně získány zkoumáním průměrných cen internetových obchodů v březnu roku 2017. Cena je tedy cca 50 tisíc Kč, což lze požadovat za výborný výsledek a jak bylo v požadavkách firmy zamýšleno, realizace inovace ICT infrastruktury celého podniku nebyla zbytečně nákladná a zároveň prakticky zlepšila fungování podniku.

## 5 **Závěr**

Informační technologie obklopují nejen nás běžné lidi, ale jsou klíčové také pro podnikové využití, jedná se o neustále se rozvíjející obor, kdy dva roky stará technologie může být již zastaralá. Proto není důležité budovat jen nové ICT infrastruktury, ale pokusit se o modernizaci a inovaci i těch stávajících. V této práci byla inovována ICT infrastruktura ve zvolené organizaci.

Dle cílů byla nejdříve popsána teoretická východiska, která objasnila základní pojmy pro ICT infrastruktury v malém a středním podniku. Nejprve byly popsány počítačové sítě a jejich vybavení. V další kapitole byl popsán hardware a software, který ne přímo souvisí s počítačovými sítěmi. Následně byly popsány technologie a terminologie cloud computingu. Navazující kapitola popsala virtuální privátní sítě, které by měli být nedílnou součástí podnikové ICT infrastruktury pro podniky s více pobočkami. A v poslední části teoretických východisek byl krátký prostor věnován také vícekriteriálnímu rozhodování.

Dalším cílem byla realizace vlastní práce. V této části byla nejprve představena společnost Autostep Kladno s.r.o.. Dále byl popsán současný stav ICT infrastruktury v této společnosti a provedena její analýza internetového připojení, sdílení a ukládání dokumentů a síťové infrastruktury včetně koncových zařízení. Následně byla tato problematika přepracována dle výsledků analýzy. Byla vytvořena i vnitropodniková virtuální privátní síť. Na závěr bylo řešení shrnuto a byli vyčísleny finanční náklady na realizaci inovace ICT infrastruktury pro společnost Autostep Kladno s.r.o..

Cíle práce byly splněny, povedlo se popsat a analyzovat předešlou ICT infrastrukturu společnosti. Byly provedeny její inovace a zavedeny nové technologie. Povedlo se propojit pobočky pomocí virtuální privátní sítě, což usnadňuje práci především s dokumenty používanými pro práci ve společnosti. Byla vybrána i nová zařízení pro jednotlivé pobočky a byl splněn i požadavek na příznivou finanční náročnost, některá zařízení byla přeřazena na jiné pobočky a tím byly ušetřeny finanční prostředky. Celkově se tedy práce dá hodnotit jako úspěšná.

## 6 **Seznam použitých zdrojů**

[1] SPURNÁ, Ivona. Počítačové sítě: praktická příručka správce sítě. 1.vyd. Kralice na Hané: Computer Media, c2010. ISBN 978-807-4020-360.

[2] HARRINGTON, Jan L. Ethernet Networking for the Small Office and Profesional Home Office.Elsevier Science, c2010. ISBN 978-012-3737-441.

[3] PALOVSKÝ, Radomír. Informační a komunikační sítě. 1.vyd. Praha: Oeconomica, 2010. ISBN 978-802-4517-292.

[4] KUROSE, James F. Počítačové sítě. 1.vyd. Brno: Computer Press, 2014. ISBN 978-80-251-3825-0.

[5] SIMS, Gary. Learning FreeNAS. 1.vyd. Packt Publishing, 2008. ISBN 978-184-7194-688.

[6] POULTON, Nigel. Data Storage Networking. 1.vyd. Wiley, 2014. ISBN 978-111- 8679-210.

[7] GÁLA, Libor, Jan POUR a Zuzana ŠEDIVÁ. Podniková informatika. 2., přeprac. a aktualiz. vyd. Praha: Grada, 2009, 496 s. Expert (Grada). ISBN 978-80-247-2615-1.

[8] PELIKÁN, Jaroslav. Fakulta informatiky Masarykovy univerzity: Studijní materiály Technické vybavení počítačů [online]. [cit.2017-03-03]. Dostupné z: http://www.fi.muni.cz/usr/pelikan/ARCHIT/TEXTY/OBSAH.HTML

[9] ČEVELA, Lubomír. Linuxexpres: Když se řekne RAID... [online]. [cit. 2017-03-03]. Dostupné z:<http://www.linuxexpres.cz/praxe/kdyz-se-rekne-raid-1>

[10] KRUEGLE, Herman. CCTV Surveillance. 2.vydaní: Elservice Science, 2011, ISBN 978-80-750-6776-84.

[11] LACKO, Luboslav. Osobní cloud pro domácí podnikání a malé firmy. 1.vydaní Brno:Computer Press, 2012,ISBN 978-80-251-3774-4.

[12] GUPTA, Meeta. Building a Virtual Private Network. 1.vydaní, Course PTR, 2002,ISBN 978-80-318-4181-8.

[13] TYSON, Jeff a CRAWFORS, Stephanie. How VPNs Work[online]. [cit. 2017-03-13]. Dostupné z:<http://computer.howstuffworks.com/vpn.htm>

[14]FIALA Petr, JABLONSKÝ Josef, MAŇAS, Miroslav. Vícekriteriální rozhodování. 1.vydaní, Vysoká škola ekonomická v Praze, 1994,ISBN 80-7079-748-7.

[15] BROŽOVÁ Helena, HOUŠKA Milan, ŠUBRT Tomáš . Modely pro vícekriteriální rozhodování. 1.vydaní,ČZU v Praze, PEF, CREDIT Praha, 2003,ISBN 80-213-1019-7.

[16] ZVONÍČEK, Josef. Počítačové sítě [online]. [cit. 2012-03-03]. Dostupné z:<http://pepa.zvonicek.info/inf/topologie.html>

[17] RJ45 Network Connector Pinout Details [online]. [cit. 2017-02-03]. Dostupné z:<http://www.diyha.co.uk/electronics/rj45.html>

[18] SPEEDTEST [online]. [cit. 2017-02-14]. Dostupné z:<http://www.speedtest.net/>

[19] KUBEŠ Radek, MIKA Josef. Chip Speciál NAS a domácí síť. Libertas, 2016, ISBN1210-0684.

[20] FRIEBELOVÁ, Jana. Vícekriteriální rozhodování za jistoty. [online].[cit. 2017-03- 14]. Dostupné z: http://www2.ef.jcu.cz/~jfrieb/tspp/data/teorie/Vicekritko.pdf

# 7 **Přehled pojmů a zkratek**

**ADSL –** Asymetric Digital Subscriber Line – asymetrické připojení, kde je download vyšší než upload

**ARP –** Address Resolution Protocol

**ATM – Asynchonous Transfer Mode**

**AUTO-MDIX –** AUTO Medium Dependent interface crossover

**B2B –** Business to Business – vztah mezi společnostmi

**CCTV** – Closed Circuit Television

**CSMA/CA –** Carrier Sence Multiple Acces with Collision Avoidance – protokol využíván jako metoda vícenásobného přístupu

**DDR3 –** Double Data Rate 3 – technologie pro vysokorychlostní ukládání pracovních dat

**Display Port** – slouží pro přenos videa a audia ve vysoké digitální kvalitě

**Download –** rychlost stahování dat

**Downstream –** viz. download

**DPH –** Daň z přidané hodnoty

**Dual-Band –** schopnost zařízení pracovat napříč dvěmi frekvenčními pásmy

**Dual-core –** dvoujádrová architektura počítačového procesoru

**DVD –** Digital Versatile Disc – formát digitálního optického datového nosiče

**eSATA –** external SATA – externí SATA

**E-shop –** elektronický obchod

**Firewall –** ochrana mezi LAN a sítí internet

**Full-duplex –** přenos dat v obou směrech v jeden čas

**FUP –** Fair Use Police – datový limit u internetového připojení

**GHz -** Gigahertz

**GNOME –** GNU Network Object Model Environment – prostředí pracovní plochy operačních systémů na bázi UNIX

**HDMI –** High Definition Multimedia Interface – slouží pro přenos videa a audia ve vysoké digitální kvalitě

**ICT –** Information and Communication Technologies – veškeré informační technologie využívané pro komunikaci a práci s informacemi

**LTE –** Long Term Evolution – technologie vysokorychlostního internetu pro mobilní sítě

**MAC adresa –** Media Access Control adresa

**MAC OS –** Macintosh Operating System

**Operační paměť –** paměť pro dočasné uložení zpracovávaných dat a běžících aplikací

**PDF -** Portable Document Format – formát pro ukládní dokumentů nezávisle na hardwaru i softwaru

**POE –** Power over Ethernet – napájení pomocí síťového kabelu

**PPP –** Point to PointProtocol

**Proxy-arp –** umožňuje propojení několika LAN, kde zařízení komunikují pomocí ARP

**Quad-core –** čtyřjádrová architektura počítačového procesoru

**S.M.A.R.T. –** Self-Monitoring, Analysis, and Reporting Technology- monitorovací systém pevných disků

**S/PDIF –** Sony/Philips Digital InterFace- přenos zvuku v digitální podobě

**SATA –** Serial Advanced Technology Attachment – sběrnice pro připojení vysokokapacitních paměťových zařízení

**Smartphone –** chytrý telefon

**TB –** Tera Byte

**Upload –** rychlost nahrávání dat

**Upstream –** viz. upload

**USB –** Universal Serial Bus – univerzální sériová sběrnice

**WC –** Water Closet - toaleta

**WD –** Western Digital

**WiFi –** wireless fidelity

**WLAN –** Wireless LAN – bezdrátová LAN

**WPA2-PSK –** WPA2 – Pre-shared key

**WPS –** Wi-Fi Protected Setup – standart pro zabezpečení domácí bezdrátové sítě

**ZOOM –** přiblížení – schopnost přibližovat